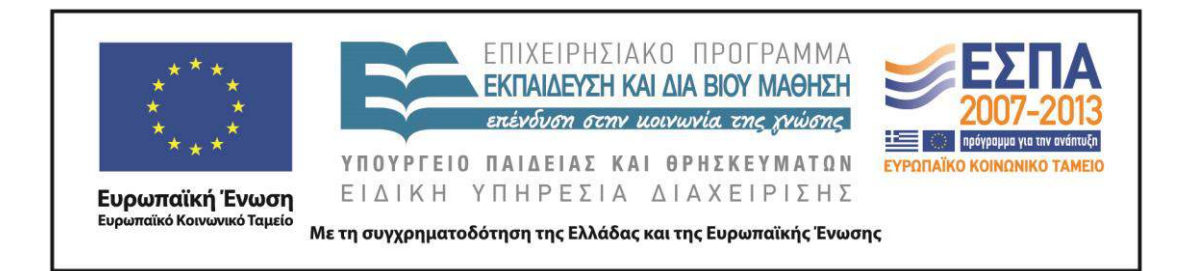

Π.3.2.5 *Πιλοτική εφαρμογή και αξιολόγηση αντιπροσωπευτικού αριθμού σεναρίων από κάθε τύπο σε διαφοροποιημένες εκπαιδευτικές συνθήκες πραγματικής τάξης*

# **Νεοελληνική Γλώσσα**

**Α΄ Λυκείου**

# **Τίτλος:**

**«Το ταξίδι των λέξεων»**

# **Συγγραφή: ΕΛΕΝΗ ΓΟΥΛΑ Εφαρμογή: ΔΗΜΗΤΡΗΣ ΤΑΧΜΑΤΖΙΔΗΣ**

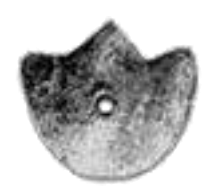

**ΚΕΝΤΡΟ ΕΛΛΗΝΙΚΗΣ ΓΛΩΣΣΑΣ** ΥΠΟΥΡΓΕΙΟ ΠΑΙΔΕΙΑΣ & ΘΡΗΣΚΕΥΜΑΤΩΝ

**Θεσσαλονίκη 2015**

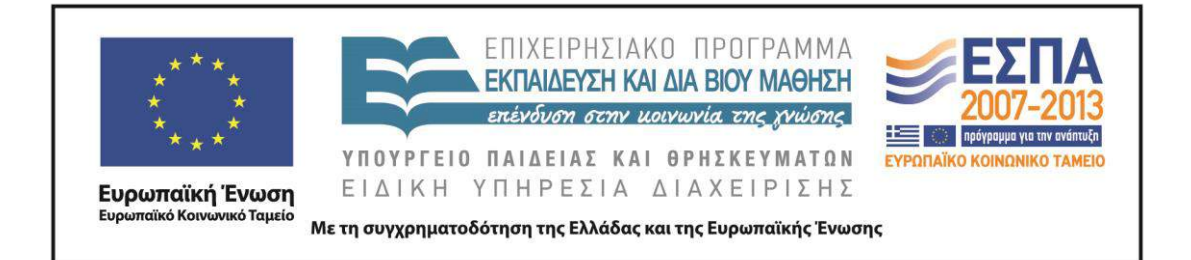

#### ΤΑΥΤΟΤΗΤΑ ΕΡΓΟΥ

ΠΡΑΞΗ: *«Δημιουργία πρωτότυπης μεθοδολογίας εκπαιδευτικών σεναρίων βασισμένων σε ΤΠΕ και δημιουργία εκπαιδευτικών σεναρίων για τα μαθήματα της Ελληνικής Γλώσσας στην Α/βάθμια και Β/βάθμια εκπαίδευση»* MIS 296579 (κωδ. 5.175), - ΟΡΙΖΟΝΤΙΑ ΠΡΑΞΗ, στους άξονες προτεραιότητας 1-2-3 του Επιχειρησιακού Προγράμματος «Εκπαίδευση και Διά Βίου Μάθηση», η οποία συγχρηματοδοτείται από την Ευρωπαϊκή Ένωση (Ευρωπαϊκό Κοινωνικό Ταμείο) και εθνικούς πόρους.

ΕΠΙΣΤΗΜΟΝΙΚΟΣ ΥΠΕΥΘΥΝΟΣ: Ι .Ν. ΚΑΖΑΖΗΣ

ΑΝΑΠΛΗΡΩΤΗΣ ΕΠΙΣΤΗΜΟΝΙΚΟΣ ΥΠΕΥΘΥΝΟΣ: ΒΑΣΙΛΗΣ ΒΑΣΙΛΕΙΑΔΗΣ

ΠΑΡΑΔΟΤΕΟ: Π.3.2.5. *Πιλοτική εφαρμογή και αξιολόγηση αντιπροσωπευτικού αριθμού σεναρίων από κάθε τύπο σε διαφοροποιημένες εκπαιδευτικές συνθήκες πραγματικής τάξης.*

ΥΠΕΥΘΥΝΟΣ ΠΑΡΑΔΟΤΕΟΥ: ΔΗΜΗΤΡΗΣ ΚΟΥΤΣΟΓΙΑΝΝΗΣ

Υπεύθυνος υπο-ομάδας εργασίας γλώσσας: Δημήτρης Κουτσογιάννης ΦΟΡΕΑΣ ΥΛΟΠΟΙΗΣΗΣ: ΚΕΝΤΡΟ ΕΛΛΗΝΙΚΗΣ ΓΛΩΣΣΑΣ

[http://www.greeklanguage.gr](http://www.greeklanguage.gr/)

Καραμαούνα 1 – Πλατεία Σκρα Τ.Κ. 55 132 Καλαμαριά, Θεσσαλονίκη Τηλ.: 2310 459101, Φαξ: 2310 459107, e-mail: [centre@komvos.edu.gr](mailto:centre@komvos.edu.gr)

ΚΕΝΤΡΟ ΕΛΛΗΝΙΚΗΣ ΓΛΩΣΣΑΣ Υπουργείο Παιδείας & Θρησκευμάτων

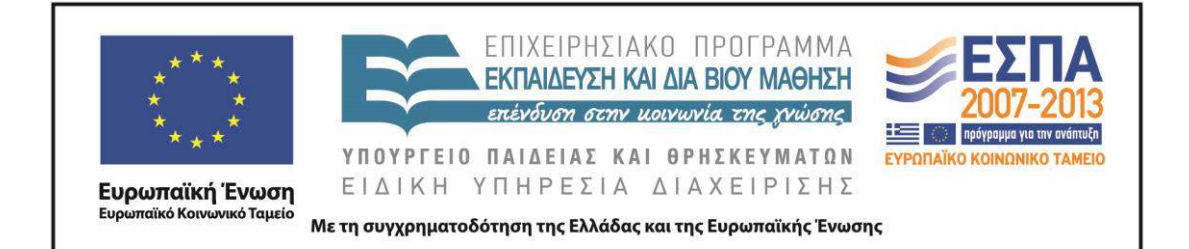

#### **Α. ΤΑΥΤΟΤΗΤΑ**

*Τίτλος*  Το ταξίδι των λέξεων

*Εφαρμογή σεναρίου* Δημήτρης Ταχματζίδης

*Δημιουργία σεναρίου* Ελένη Γούλα

*Διδακτικό αντικείμενο* Νεοελληνική Γλώσσα

*Τάξη* Α΄ Λυκείου

*Σχολική μονάδα* 4ο Γενικό Λύκειο Βέροιας

*Χρονολογία* Από 12-01-2015 έως -0-2015

*Διδακτική/θεματική ενότητα* Έκφραση-Έκθεση, τεύχος Α΄: «[Τα όρια της λέξης»](http://ebooks.edu.gr/modules/ebook/show.php/DSGL-A110/246/1821,5866/) σελ. 6- 11.

*Διαθεματικό* Ναι

*Εμπλεκόμενα γνωστικά αντικείμενα* Αρχαία Ελληνική Γλώσσα και Γραμματεία Νεοελληνική Λογοτεχνία

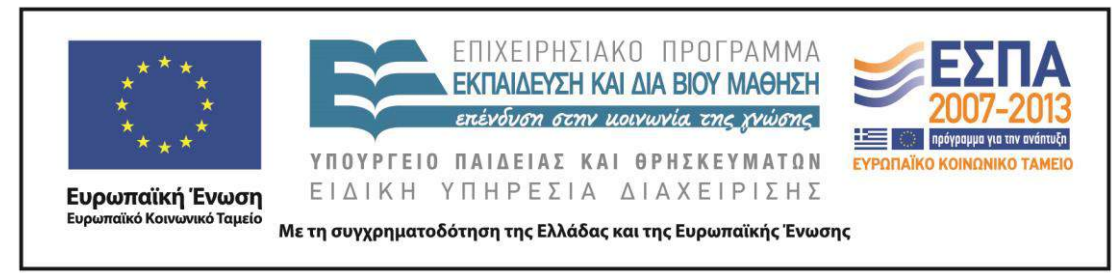

# *Χρονική διάρκεια*

8-9 ώρες

# *Χώρος*

Ι. Φυσικός χώρος:

Εντός σχολείου: αίθουσα διδασκαλίας, εργαστήριο πληροφορικής.

ΙΙ. Εικονικός χώρος: e-τάξη ή wiki.

# *Προϋποθέσεις υλοποίησης για δάσκαλο και μαθητή*

Οι μαθητές (ή κάποιοι στην κάθε ομάδα) να έχουν ικανοποιητικές δεξιότητες στη χρήση των ηλεκτρονικών υπολογιστών. Ο διδάσκων να χειρίζεται επίσης με κάποια επάρκεια τους Η/Υ αλλά και τα ψηφιακά περιβάλλοντα. Το σχολείο να διαθέτει εργαστήριο πληροφορικής με πρόσβαση στο διαδίκτυο ή η τάξη να έχει δυνατότητα με τη χρήση φορητών υπολογιστών να εργάζεται online. Επίσης ο διδάσκων, για να μπορεί να ολοκληρώσει όλες τις φάσεις του σεναρίου, θα πρέπει να διδάσκει Νεοελληνική Γλώσσα, Νεοελληνική Λογοτεχνία και Αρχαία Ελληνική Γραμματεία στο ίδια τμήμα, αλλιώς να έχει δυνατότητα συνεργασίας με τον διδάσκοντα τα υπόλοιπα μαθήματα.

# *Εφαρμογή στην τάξη*

Το συγκεκριμένο σενάριο εφαρμόστηκε στην τάξη.

# *Το σενάριο στηρίζεται*

Ελένη Γούλα, Το ταξίδι των λέξεων, Νεοελληνική Γλώσσα Α΄ Λυκείου, 2013.

# *Το σενάριο αντλεί*

-

# **Β. ΣΥΝΤΟΜΗ ΠΕΡΙΓΡΑΦΗ/ΠΕΡΙΛΗΨΗ**

Το σενάριο προσφέρεται για εφαρμογή τις δυο πρώτες εβδομάδες λειτουργίας του σχολείου (αξιοποίηση των 9 διδακτικών ωρών που καλύπτει η διδασκαλία των 3

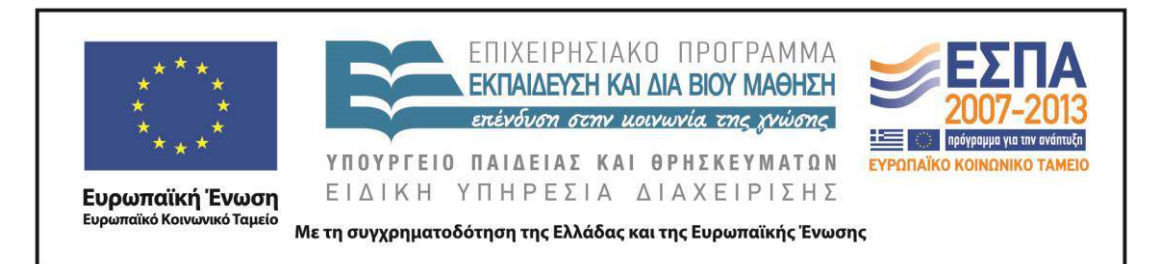

γλωσσικών μαθημάτων (5 ώρες Αρχαία, 2 ώρες Γλώσσα, 2 ώρες Λογοτεχνία). Αποτελεί μια απόπειρα να δοθεί κατεύθυνση απάντησης στο βασικό ερώτημα των μαθητών που τίθεται συχνά και αφορά στην πρακτική χρησιμότητα της διδασκαλίας των Αρχαίων Ελληνικών στο Λύκειο. Επίσης συνδέεται με το προλογικό κείμενο του βιβλίου της Γλώσσας της ίδιας τάξης, «Η πέτρα στη λίμνη» του Τζιάνι Ροντάρι, και επιχειρεί να δώσει μια διάσταση των ορίων των ελληνικών λέξεων μέσα στους αιώνες που χρησιμοποιείται η ελληνική γλώσσα. Αξιοποιεί επίσης την πρόταση του Π.Σ. για διδασκαλία της ποίησης στην Α΄ Λυκείου «Από την παράδοση στον μοντερνισμό» με την προσέγγιση νεότερων ελλήνων ποιητών, όπου παράλληλα με την λεξιλογική επεξεργασία μπορούν οι μαθητές να επεξεργαστούν και τα χαρακτηριστικά της μορφής και να παρατηρήσουν χαρακτηριστικά παραδοσιακής και μοντέρνας ποίησης. Τέλος, στην παραγωγή λόγου οι μαθητές καλούνται να ασκηθούν συνεργατικά στη σύνθεση παραγράφου, μια δεξιότητα που αποτελεί και τη βάση για όλα σχεδόν τα σχολικού τύπου κείμενα τα οποία ζητούνται στο Λύκειο.

#### **Γ. ΕΙΣΑΓΩΓΗ**

#### *Σύλληψη και θεωρητικό πλαίσιο*

Το συγκεκριμένο σενάριο επιχειρεί να υποψιάσει τους μαθητές για τη διαδικασία της γλωσσικής εξέλιξης και διαφοροποίησης. Χωρίς ρητή έκφραση του απώτερου σκοπού όλης της δραστηριότητας και, καθώς οι μαθητές έρχονται σε επαφή με τα κατεξοχήν γλωσσικά εργαλεία που διαθέτουμε στη χώρα (λεξικά, συμφραστικοί πίνακες, σώματα κειμένων), αναμένεται να προβληματιστούν, έστω, για τη δύναμη και την αξία της ελληνικής γλώσσας. Με αφορμή «μια λέξη που ταξιδεύει», το σενάριο φιλοδοξεί να «δείξει» μια γλώσσα που εξελίσσεται και στιγμές από έναν λαό που επιβιώνει. Αξιοποιώντας το φιλοπερίεργο της ηλικίας και της περίστασης –μόλις αρχίζουν το Λύκειο, πρωτοέρχονται σε επαφή με τα γλωσσικά μαθήματα, πιθανόν με προσδοκίες– το σενάριο επιδιώκει να καλλιεργήσει την ατομική ευθύνη των μαθητών

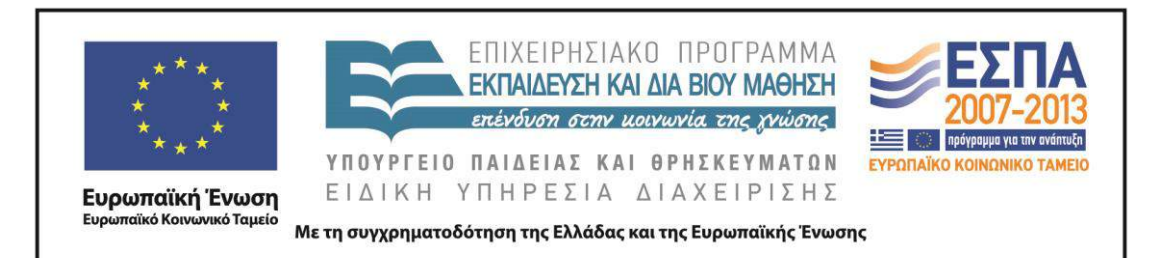

απέναντι στον εθνικό γλωσσικό μας πλούτο. Δεν αποτελεί αναγκαίο κακό, ανιαρό καθήκον κ.λπ. η διδασκαλία των αρχαίων και της ελληνικής γλώσσας αλλά μια γοητευτική διείσδυση στον μαγικό κόσμο της σπουδαιότερης ανθρώπινης ανακάλυψης, που είναι η γλώσσα. Η εστίαση του σεναρίου στον τρόπο με τον οποίο η γλώσσα αλλάζει για να εκφράσει διαφορετικές ανάγκες κάθε φορά, καθώς και η επισήμανση της γλωσσικής ευελιξίας, της προσαρμοστικότητας και της αφομοιωτικής δύναμης, που διαθέτει ο γλωσσικός κώδικας, αναμένεται να δημιουργήσει αρχικά μια θετική στάση των μαθητών απέναντι στην ελληνική γλώσσα, που θα κληθούν να την προσεγγίσουν ως ενιαία (αρχαία ελληνική, μεσαιωνική, νεοελληνική). Οι ταυτότητες των μαθητών, κατά τον ρόμβο της γλωσσικής διδασκαλίας (Κουτσογιάννης 2012), αναμένεται έμμεσα να επηρεαστούν, καθώς οι ίδιοι ατομικά και ομαδικά θα μελετούν αυθεντικές πηγές –θραύσματα της ιστορίας που κουβαλούν οι λέξεις– όχι ως μαθητές που αντιμετωπίζουν ένα αναγκαστικό μάθημα, αλλά ως Έλληνες που καλούνται να γνωρίσουν τον εαυτό τους.

#### **Δ. ΣΚΕΠΤΙΚΟ-ΣΤΟΧΟΙ ΚΑΙ ΣΥΝΔΥΑΣΜΟΣ ΤΟΥΣ**

#### *Γνώσεις για τον κόσμο, αξίες, πεποιθήσεις, πρότυπα, στάσεις ζωής*

- Οι γνώσεις για τον κόσμο προκύπτουν έμμεσα από το συγκεκριμένο σενάριο. Η κειμενοκεντρική προσέγγιση –έμφαση στις λέξεις, τις σημασίες και στην εξέλιξή τους– δεν δίνει ευκαιρία να εκφραστούν παρά μόνο όσα μεταφέρουν οι λέξεις (Παυλίδου 2013β). Ωστόσο, με την παρατήρηση των σημασιών, των νεολογισμών και την ανταλλαγή απόψεων μεταξύ των μελών της ομάδας δημιουργείται προβληματισμός γύρω από τη γλωσσική εξέλιξη. Oι μαθητές υποψιάζονται την άμεση σχέση της γλώσσας με τον κόσμο και αναζητούν στις λέξεις στοιχεία δηλωτικά της ιστορίας και του πολιτισμού.
- Οι αξίες και οι πεποιθήσεις που μπορεί να προβάλει το σενάριο είναι ό, τι έχει να κάνει με τον σεβασμό απέναντι στη γλώσσα. Αυτό που αναμένεται με το

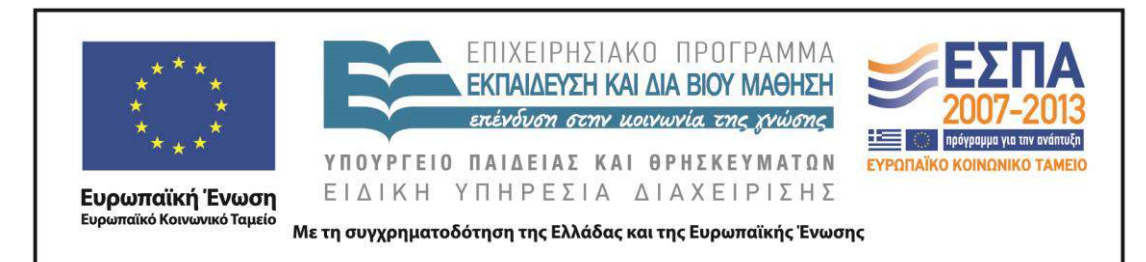

σενάριο να επιτευχθεί είναι ο προβληματισμός των μαθητών για το γλωσσικό όπλο που συχνά απαξιώνουν ή κακοποιούν. Η ιστορική προσέγγιση, η γνωριμία με τον γλωσσικό μας πλούτο, η υποψία ότι η κάθε λέξη είναι αποτέλεσμα ανάγκης κοινωνικής, εθνικής, πολιτικής κ.λπ. μπορεί να τους κάνει πιο συνειδητούς πολίτες και να τους ενισχύσει την εθνική συνείδηση.

 Η άμεση επαφή με τις πηγές, η παρακολούθηση των ιστορικών καταγραφών με αφορμή την περιπέτεια μιας αρχαίας ελληνικής λέξης που εντοπίζεται στον Ξενοφώντα (4<sup>ο</sup> αι. π.Χ), μπορεί να οδηγήσει τους μαθητές σε μια κριτική στάση απέναντι σε κοινωνικές, εθνικές, πολιτικές, διδακτικές και άλλες πρακτικές. Καθώς θα προσεγγίζουν άμεσα αρχαίες και σύγχρονες πηγές, μπορεί να αισθανθούν ικανοί να αμφισβητήσουν τον τρόπο με τον οποίο η κοινωνία, το σχολείο, τα ΜΜΕ κ.λπ. αντιμετωπίζουν τη γλώσσα. Να αντιληφθούν, δηλαδή, ότι ο κάθε πολίτης έχει δικαίωμα και καθήκον να γνωρίσει σε βάθος τη γλώσσα του και έτσι να βασίζει τις στάσεις του πάνω σε δικές του απόψεις, ώστε να μη χειραγωγείται, αλλά ούτε να μένει αδιάφορος και αδρανής απέναντι στα πολιτικά και κοινωνικά δρώμενα.

#### *Γνώσεις για τη γλώσσα*

- Με το σενάριο επιδιώκεται, αρχικά, ενίσχυση και εμβάθυνση στη γνώση του λεξιλογίου. Η ιστορική παρατήρηση των λέξεων και η επισήμανση της δύναμής τους να μετασχηματίζονται για να εκφράσουν ανάγκες, αναμένεται να ισχυροποιήσει τη σχέση των μαθητών με την ελληνική γλώσσα. Να εμπλουτίσουν το λεξιλόγιό τους αλλά και να γνωρίσουν ασφαλή εργαλεία ώστε να επανέρχονται σε κάθε απορία και καινούρια λέξη.
- Η παραγωγή κειμένων μονοτροπικών και πολυτροπικών, κατ' αρχήν συνεργασίας και στη συνέχεια ατομικών, στοχεύει στη γλωσσική εξάσκηση των μαθητών και στην εμπέδωση των ήδη διδαγμένων από το Γυμνάσιο κειμενικών μορφών με τη χρήση ελεύθερης και αυθόρμητης έκφρασης. Αυτό

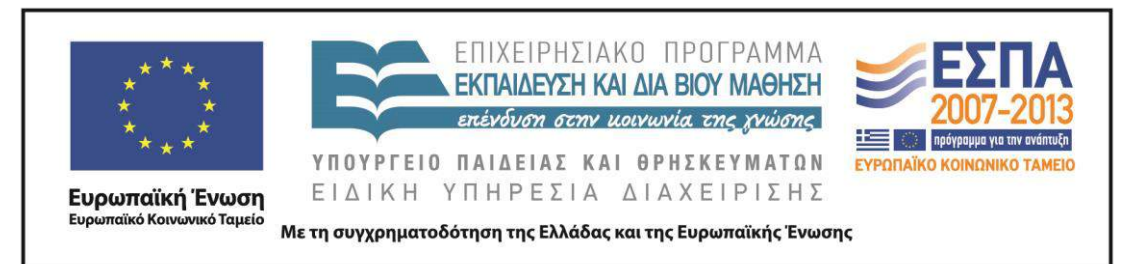

κρίνεται απαραίτητο πριν διδαχθούν οι διαφοροποιήσεις του λόγου ανάλογα με την περίσταση και πριν καλλιεργηθεί η «φόρμα» του λόγου των εξετάσεων.

- Με την προφορική έκθεση και διατύπωση των σκέψεων επίσης, την ανταλλαγή απόψεων με τα μέλη των ομάδων, αναμένεται να δημιουργηθεί το κατάλληλο κλίμα άνεσης και εμπιστοσύνης, ώστε να λυθούν απορίες και να πλησιάσουν τη γνώση πιο άμεσα και καθαρά οι μαθητές.
- Τέλος, η παρατήρηση του θέματος της γλώσσας σε διαχρονικό επίπεδο μπορεί να οδηγήσει στην κατάκτηση της ιστορικής αντίληψης για τη γλώσσα, κάτι που είναι απαραίτητο να αποκτήσουν κυρίως οι Έλληνες μαθητές. Επίσης, η αντιμετώπιση της γλώσσας ως ενιαίας (αρχαία, μεσαιωνική, νεοελληνική) μπορεί να δημιουργήσει στους μαθητές μια δεξιότητα χρήσιμη, καθώς άμεσα θα αντιληφθούν αυτό που συχνά ακούνε από τους φιλολόγους κυρίως ότι «η γλώσσα είναι ένας ζωντανός οργανισμός που εξελίσσεται».

# *Γραμματισμοί*

- Γλωσσικός Γραμματισμός: οι μαθητές εξασκούνται στο λεξιλόγιο, την ετυμολογία, τη σύνταξη, τις σημασίες και γενικά την ερμηνεία των λέξεων, έτσι όπως αυτές παρουσιάζονται στην ιστορική πορεία της ελληνικής γλώσσας.
- Αναγνωριστικός Γραμματισμός: ζητείται από τους μαθητές να αναγνωρίζουν τη μορφή ενός τύπου, να συνδέουν τον τύπο με τη σημασία του και να τον παρατηρούν στη διαχρονική του εξέλιξη.
- Κριτικός Γραμματισμός: ασκούνται οι μαθητές στον προβληματισμό γύρω από την εξέλιξη των λέξεων. Με έμμεσο τρόπο και από τα συμφραζόμενα καλούνται να αντιληφθούν τη δύναμη της γλώσσας να αλλάζει, να εκφράζει ανάγκες, να απορρίπτει ό,τι είναι περιττό και να ενσωματώνει τα δυναμικά στοιχεία όπου κι αν βρίσκονται αυτά. Καλούνται επίσης σ' αυτή την

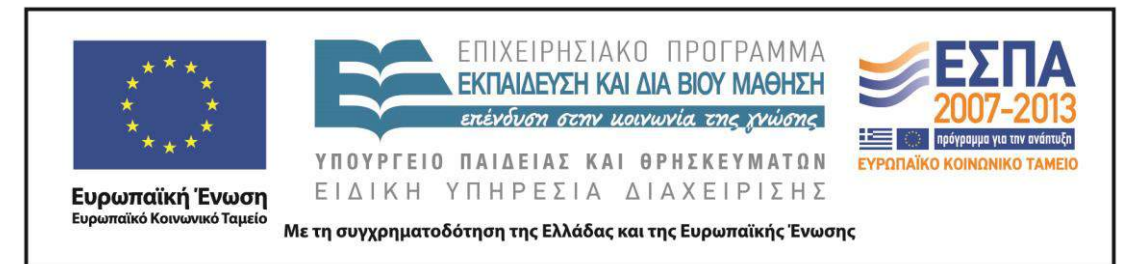

κατεύθυνση, χωρίς να υπεραπλουστεύσουν, να φανταστούν συνθήκες και να διατυπώσουν απόψεις λογικές που να αντέχουν στον έλεγχο της ομάδας για τη μαγική αυτή λειτουργία της γλώσσας.

 Ψηφιακός γραμματισμός: Αξιοποίηση γλωσσικών εργαλείων (λεξικά, συμφραστικοί πίνακες). Μελέτη και παραγωγή ψηφιακών κειμένων.

#### *Διδακτικές πρακτικές*

- Ομαδοκεντρική διδασκαλία. Στο κέντρο της διδασκαλίας σε όλη την πρόταση είναι ο μαθητής, ενώ ο δάσκαλος παίζει ρόλο υποβοηθητικό (Παυλίδου 2013α). Τα μέλη των ομάδων αναλαμβάνουν ρόλους, ερευνούν και ανακαλύπτουν τη γνώση (διερευνητική, ανακαλυπτική μάθηση) χρησιμοποιώντας τα διαθέσιμα εργαλεία, ενώ στο τέλος καλούνται να συνθέσουν τη νέα γνώση σε δικά τους κείμενα και να την παρουσιάσουν στην ολομέλεια.
- Ατομική έκφραση αυθόρμητης σκέψης. Ο τρόπος αυτός επιλέγεται συνειδητά επειδή εδώ –και με δεδομένο πως θα είναι το πρώτο κείμενο που θα δουν οι μαθητές στο μάθημα της Γλώσσας στην Α΄ Λυκείου– ζητάμε την αβίαστη έκφραση, πριν «στραμπουλιχτεί» ο λόγος από τη φροντιστηριακή προπαγάνδα.

#### **Ε. ΛΕΠΤΟΜΕΡΗΣ ΠΑΡΟΥΣΙΑΣΗ ΤΗΣ ΠΡΟΤΑΣΗΣ**

Η ιδέα προέκυψε από δυο εντοπισμένες ανάγκες κατά την είσοδο των μαθητών στο Λύκειο: Α. Να δοθεί μια πειστική απάντηση (να γίνει τουλάχιστον συνειδητή προσπάθεια) στο ερώτημα που τίθεται από το πρώτο μάθημα της νέας χρονιάς: «Για ποιο λόγο πρέπει να διδασκόμαστε τα αρχαία;». Η συνέχεια της γλώσσας και η επιδιωκόμενη σε βάθος κατάκτησή της, σκοπός που διαφοροποιεί το μάθημα στο Λύκειο λόγω της ηλικίας κυρίως των μαθητών, σίγουρα δεν μπορεί να γίνει αισθητή

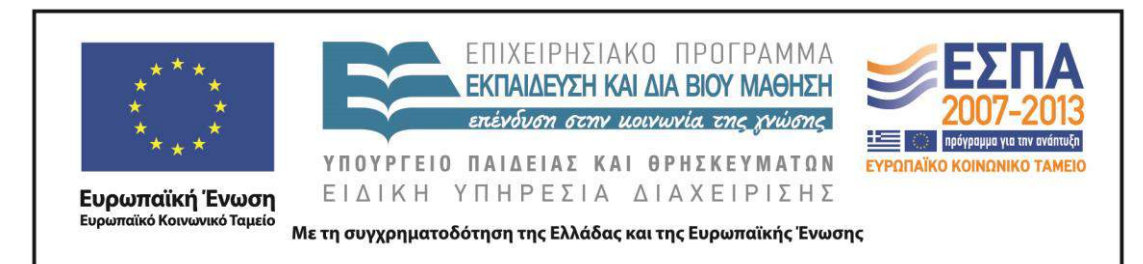

χωρίς συνειδητή εμπλοκή στη διαδικασία. Ακόμη και μια εμπεριστατωμένη διάλεξη του καθηγητή για την αξία της αρχαιομάθειας, προσκρούσει συχνά στη δυσπιστία μαθητών, που έχουν υποφέρει από το μάθημα στο παρελθόν –είναι πάνω από τα δυο τρίτα της τάξης συνήθως. Β. Η διαπιστωμένη ανάγκη των μαθητών –εμφανέστατη στη Γ΄ Λυκείου κυρίως λόγω των εξετάσεων– για γλωσσική εξάσκηση στη μητρική γλώσσα. Η επαφή με τα λεξικά και με τα κείμενα καθώς και η παρακολούθηση των λέξεων μέσα στο ταξίδι τους μπορεί ίσως να τους υποψιάσει για τον μαγικό κόσμο της γλώσσας. Η θετική στάση απέναντι στη γλώσσα και η αντιμετώπισή της ως ζωντανό οργανισμό είναι το κύριο ζητούμενο του σεναρίου.

# *Σύνδεση με τα ισχύοντα στο σχολείο*

Το σενάριο σχετίζεται με το πρώτο κεφάλαιο του βιβλίου της Γλώσσας, «Τα όρια της γλώσσας», με τη διδασκαλία των Αρχαίων Ελληνικών και την εξάσκηση στην αρχαία ελληνική γλώσσα και με τη διδασκαλία της Νεοελληνικής Λογοτεχνίας και συγκεκριμένα την ενότητα «Από την παράδοση στον μοντερνισμό».

# *Αξιοποίηση των ΤΠΕ*

Οι ΤΠΕ αξιοποιούνται δημιουργικά καθώς οι μαθητές χρησιμοποιούν ψηφιακά εργαλεία (ηλεκτρονικά λεξικά και συμφραστικοί πίνακες), τα οποία και καθιστούν πραγματοποιήσιμη τη διδακτική πρόταση. Επίσης, η παρουσίαση των εργασιών γίνεται με το λογισμικό παρουσίασης (πολυτροπικό κείμενο). Τέλος παρέχεται η δυνατότητα από τη διδακτική πρόταση να αξιοποιήσουν οι μαθητές προγράμματα δημιουργίας αφίσας τόσο στην 1<sup>η</sup> όσο και στην 3<sup>η</sup> φάση.

# *Κείμενα*

- Αρχαία ελληνικά *[Ξενοφώντος Ελληνικά, Βιβλίο 2. Κεφάλαιο 1 παράγραφος](http://digitalschool.minedu.gov.gr/modules/ebook/show.php/DSGL-A108/225/1642,5211/)  [16-19](http://digitalschool.minedu.gov.gr/modules/ebook/show.php/DSGL-A108/225/1642,5211/)*
- [Έκφραση Έκθεση τεύχος Α΄, Τζιάνι Ροντάρι](http://digitalschool.minedu.gov.gr/modules/ebook/show.php/DSGL-A110/245/1814,5842/), *«Ένα βότσαλο στη λίμνη».*
- Γιώτα Αργυροπούλου, *Ποιητών και Αγίων Πάντων*, Μεταίχμιο, 2013, σελ 53- 4.

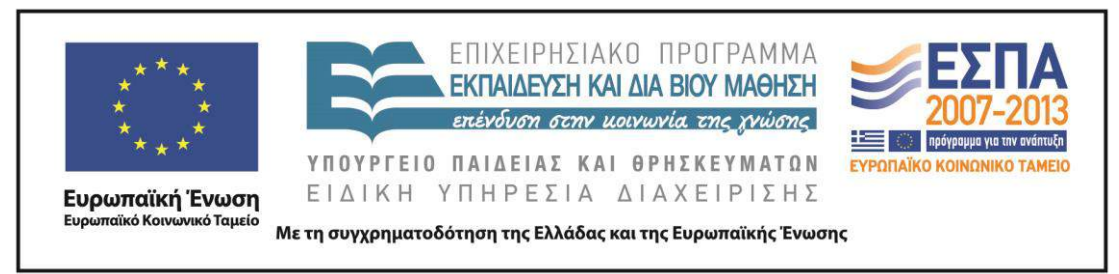

- Τα λεξικά της Πύλης για την Ελληνική Γλώσσα [\(Αρχαία Ελληνική](http://www.greek-language.gr/greekLang/ancient_greek/tools/lexicon/index.html), [Μεσαιωνική](http://www.greek-language.gr/greekLang/medieval_greek/kriaras/index.html) και [Νέα Ελληνική](http://www.greek-language.gr/greekLang/modern_greek/tools/lexica/index.html))
- [Η ανεμόσκαλα](http://www.greek-language.gr/digitalResources/literature/tools/concordance/index.html) από τις [Ψηφίδες για την ελληνική γλώσσα](http://www.greek-language.gr/digitalResources/index.html).

# *Διδακτική πορεία/στάδια/φάσεις*

# **1 <sup>η</sup> φάση, 1<sup>ο</sup> δίωρο**

Εργαστήριο πληροφορικής. Πριν την έναρξη της ώρας, προετοιμάστηκε το εργαστήριο και στις επιφάνειες εργασίας υπήρχαν ήδη τα [φύλλα εργασίας](#page-21-0) των μαθητών για το 1<sup>ο</sup> στάδιο. Οι μαθητές κάθισαν ανά ομάδες (25 μαθητές σε 6 ομάδες – αντιστοιχούν 2 υπολογιστές σε κάθε ομάδα) στους σταθμούς εργασίας τους και ξεκίνησαν την έρευνα (εικόνες 1, 2, 3 & 4). Η έρευνα και η προετοιμασία της παρουσίασης κράτησε όλο το δίωρο. Κατά την διάρκεια της έρευνα μετακινόμουν από ομάδα σε ομάδα. Οι μαθητές ακολούθησαν όλα τα βήματα που όριζε το σχεδιασμός του σεναρίου. Συγκεκριμένα:

- 1. Άνοιξαν το λεξικό της αρχαίας ελληνικής και βρήκαν το λήμμα.
- 2. Ενεργοποίησαν τη σημασιολογία.
- 3. Κατέγραψαν τις βασικές σημασίες της λέξης α. στα αρχαία ελληνικά, β. στα μεσαιωνικά, γ. στη νέα ελληνική και σημείωσαν.
- 4. Παρατήρησαν την εξέλιξη της λέξης στους αιώνες και καταγράψαν τις παρατηρήσεις τους.
- 5. Περιηγήθηκαν στις σχετικές καταγραφές των λεξικών που περιέχουν την αρχική λέξη (μεσαιωνικό, Γεωργακά, Κοινής Ν.Ε.) και: α. σημείωσαν τον αριθμό των καταγραφών, β. επέλεξαν συγκεκριμένες λέξεις, γ. εντόπισαν τη σημασία τους και έγραψαν προτάσεις δικές τους.
- 6. Ετοίμασαν την παρουσίαση της έρευνάς τους.

**Αξιολόγηση.** Ενώ το σενάριο είναι εξαιρετικό και στηρίζεται ξεκάθαρα στην έρευνα των μαθητών (οι μαθητές κάνουν πραγματικό ερευνητικό έργο), ο όγκος των δεδομένων που πρέπει να επεξεργαστούν είναι εξαιρετικά μεγάλος. Το γεγονός αυτό σε συνδυασμό με την απειρία των μαθητών στην ουσιαστική έρευνα

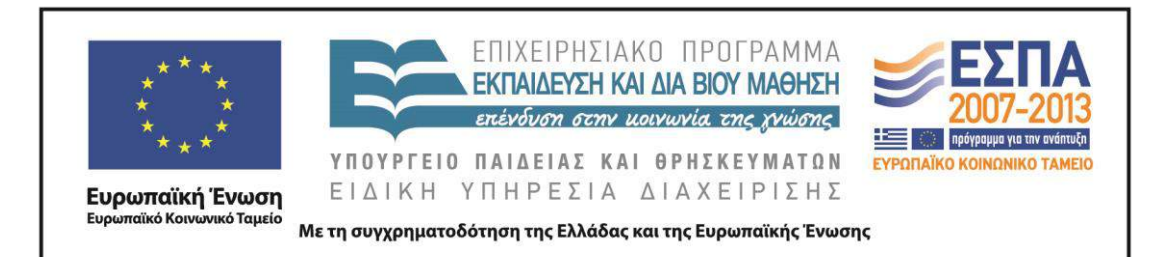

αλλά και τον ελλιπή ψηφιακό τους γραμματισμό (π.χ. πολλά παιδιά δυσκολεύτηκαν να βρούνε πώς ενεργοποιείται η σημασιολογία στην Πύλη Ελληνικής Γλώσσας, άλλα πάλι έψαξαν τη ζητούμενη λέξη εισάγοντάς σε λάθος πλαίσιο αναζήτησης κ.ά.) κατέστησαν αδύνατη την ολοκλήρωση του έργου στον προβλεπόμενο χρόνο. Αυτό το σενάριο υλοποιείται καλύτερα όταν υπάρχουν λίγοι μαθητές στις ομάδες (μέγιστος αριθμός 16) και μεγαλύτερος αριθμός Η/Υ (πιστεύω ότι η ιδανική αναλογία είναι 2 μαθητές ανά σταθμό εργασίας). Επίσης θα πρέπει να υπάρξει και μία ανατροφοδότηση από τον εκπαιδευτικό προς τα αποτελέσματα των ομάδων, γεγονός που καθιστά απαραίτητη την εξοικονόμηση άλλης μία διδακτικής ώρας. Για να γίνει καλύτερη προσπάθεια με μεγαλύτερη άνεση χρόνου, οι παρουσιάσεις των εργασιών των μαθητών προγραμματίστηκαν για το επόμενο δίωρο.

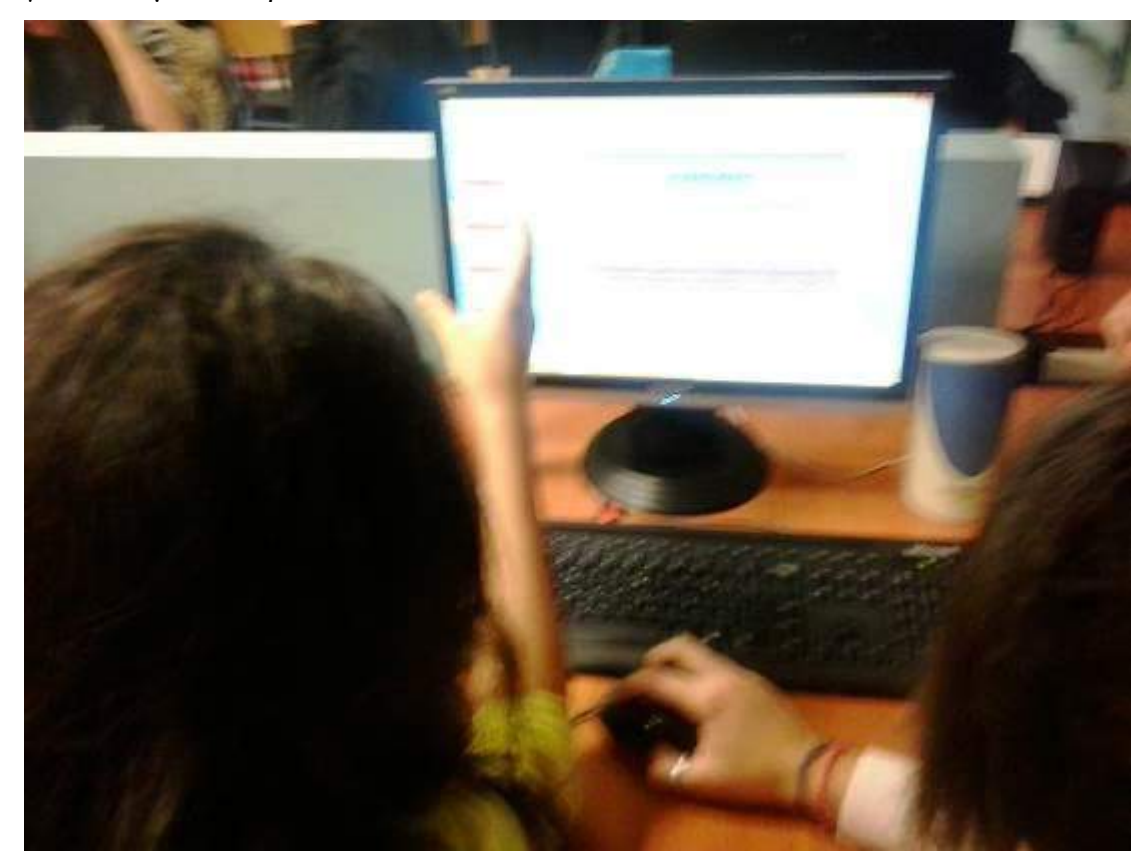

**Εικόνα 1: Οι μαθητές εργάζονται σε ομάδες.**

ΚΕΝΤΡΟ ΕΛΛΗΝΙΚΗΣ ΓΛΩΣΣΑΣ Υπουργείο Παιδείας & Θρησκευμάτων

 MIS: 296579 – Π.3.2.5: Πιλοτική εφαρμογή σεναρίων Α' Λυκείου «Το ταξίδι των λέξεων» Σελίδα 12 από 48

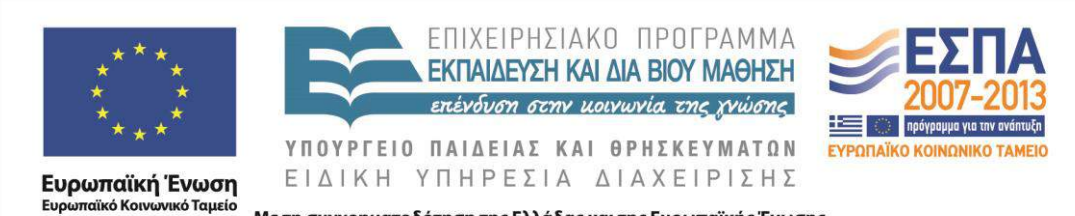

Με τη συγχρηματοδότηση της Ελλάδας και της Ευρωπαϊκής Ένωσης

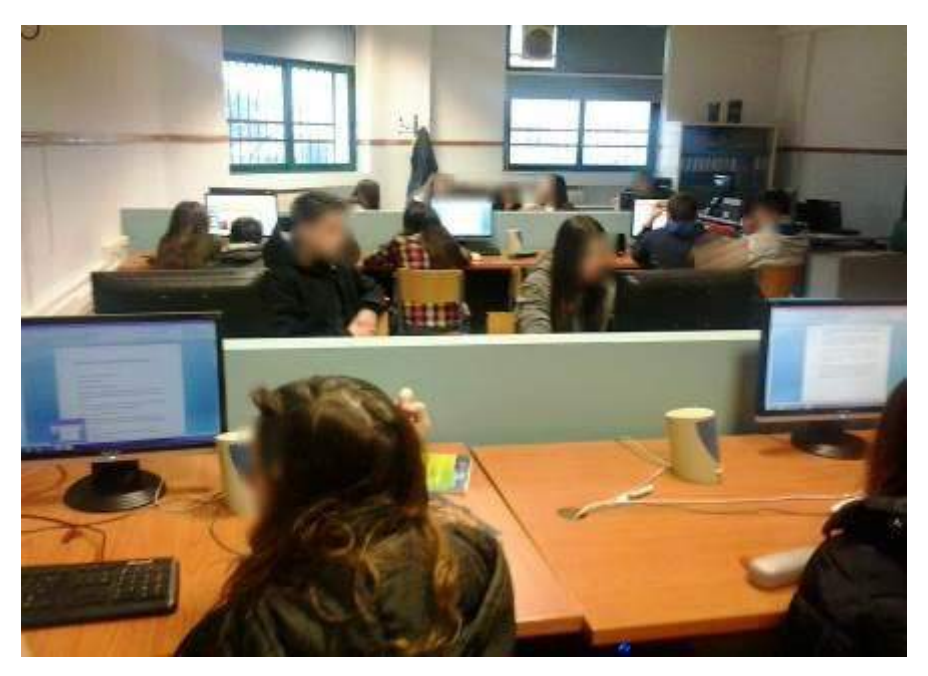

**Εικόνα 2: Οι μαθητές εργάζονται σε ομάδες.**

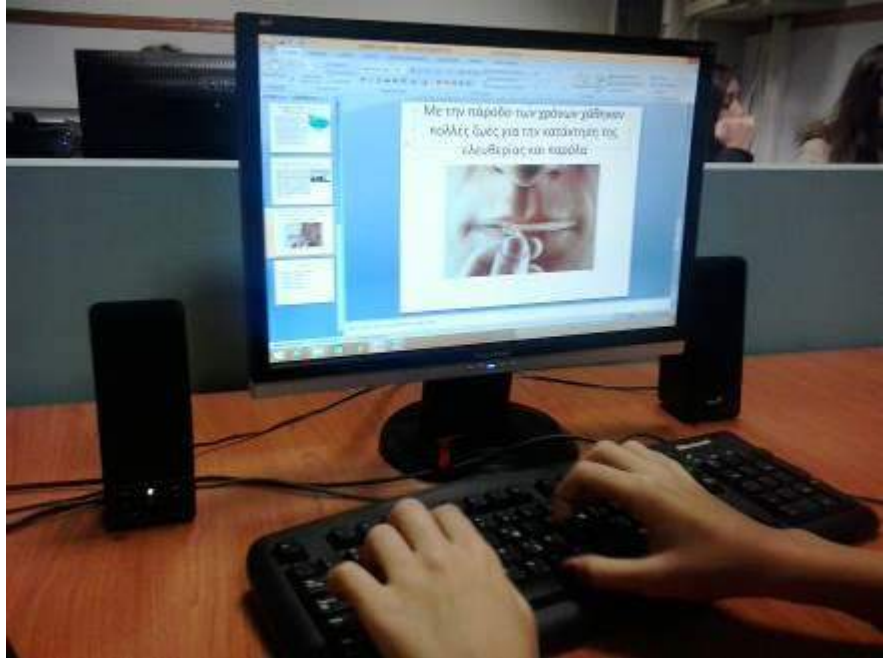

**Εικόνα 3: Επιλογή εικόνων για την λέξη "ελευθερία".**

ΚΕΝΤΡΟ ΕΛΛΗΝΙΚΗΣ ΓΛΩΣΣΑΣ Υπουργείο Παιδείας & Θρησκευμάτων

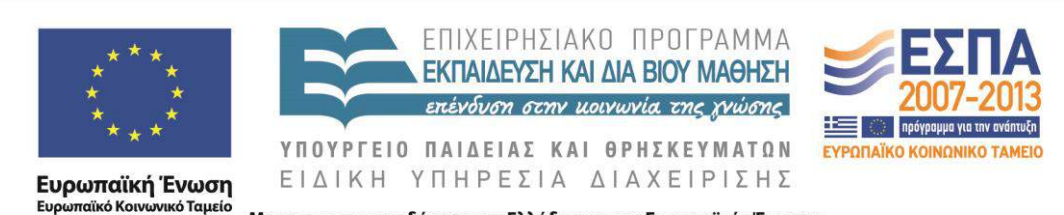

Με τη συγχρηματοδότηση της Ελλάδας και της Ευρωπαϊκής Ένωσης

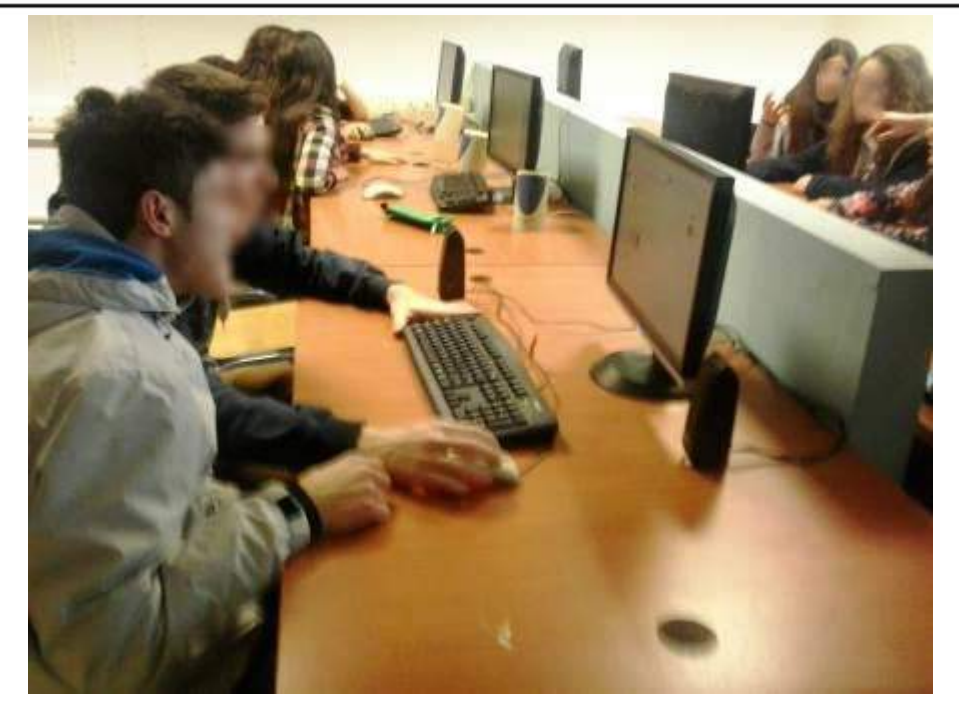

**Εικόνα 4: Ενεργοποιώντας την σημασιολογία.**

#### **2 <sup>η</sup> φάση, 2<sup>ο</sup> δίωρο.**

Έχοντας μεγαλύτερη άνεση χρόνου οι μαθητές παρουσίασαν στην ολομέλεια την εξέλιξη των λέξεων που τους ζητήθηκαν χρησιμοποιώντας το PowerPoint. Ετοίμασαν την παρουσίαση της έρευνάς τους η οποία περιελάμβανε:

1) τη σημασία της λέξης στην Α.Ε., στη Μεσαιωνική και στη Ν.Ε. με κατάλληλες φράσεις μεταφρασμένες, όπου είναι απαραίτητο.

- 2) Τις παρατηρήσεις τους για το ταξίδι της λέξης στους αιώνες.
- 3) Την εξέλιξη στη μορφολογία της λέξης
- 4) Προτάσεις με λέξεις της Ν.Ε. ετυμολογικά συγγενείς (παράγωγες) με την αρχαία λέξη, που θα έχουν εντοπίσει στην αναζήτησή τους.

Στο τέλος κάθε παρουσίασης δινόταν η ανατροφοδότηση κάθε ομάδας. Ιδιαίτερη έμφαση δόθηκε στον σχολιασμό και στην μελέτη των προτάσεων που επέλεξαν οι μαθητές, καθώς αρκετές από αυτές δεν αναπαρίσταναν το νοηματικό περιεχόμενο της λέξης που έπρεπε να ερευνήσουν. Στην περίπτωση αυτή τους δόθηκε χρόνος –σαν

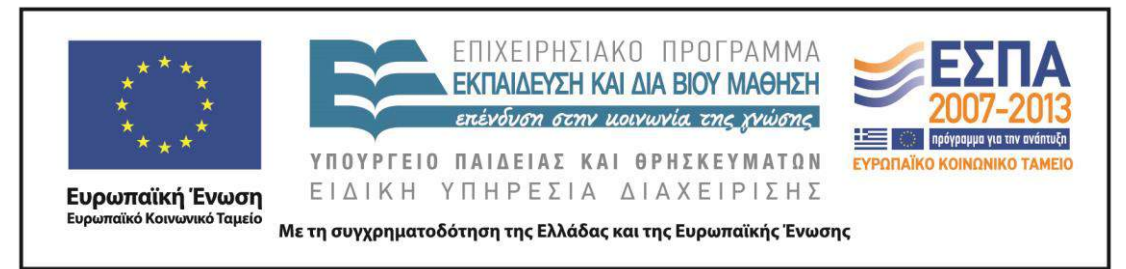

ομάδα– να τροποποιήσουν τις απαντήσεις τους και να συνθέσουν μια νέα πρόταση. Οι παρουσιάσεις των ομάδων είναι εδώ (PowerPoint και video):

1 η ομάδα: [powerpoint -](https://mega.co.nz/#!B4hAzIBD!P3r2Vny3MKrfXy3OvkcX2UasQ1KH2Kz-sD0rd5yGLNk) [video](https://mega.co.nz/#!YpITUKyI!dmO8L1x035Wq_84IUgLpjbgY71cx0rEh6gyV8b5TBbQ)

2<sup>η</sup> ομάδα: *powerpoint - [video](https://mega.co.nz/#!dh4hUKqI!7vqUZmyGN47xKEO_z2VOI-jCK5ImP53xvXRsOLHQXP8)* 

- 3<sup>η</sup> ομάδα: <u>powerpoint</u> [video](https://mega.co.nz/#!RoZFTaKB!N4D-MF8yZp9DX13sG8nMN63Qpzx_eN4ZaFF4OF6H2Ns)
- 4<sup>η</sup> ομάδα: <u>powerpoint</u> <u>[video](https://mega.co.nz/#!Z9YRmagZ!73S_2IQ2u1iQTKcv4wntjEKm2LM4BxKZLC5svf2orLY)</u>
- 5<sup>η</sup> ομάδα: *powerpoint [video](https://mega.co.nz/#!hpJFkLIQ!EQDgwsktcMSZm0i0pQWcOncJR_EhpJSfBiYKB-cmwlU)*
- 6 η ομάδα: [powerpoint](https://mega.co.nz/#!dlBVDCgA!N4v7-71H8CV9WrPLrUG2nPB6qZMg7o6QwcKAHsZmKJY) [video](https://mega.co.nz/#!N4ZHkByD!WnjIpq3Sr2nHVx2-hqb_B6-LPU6YpsGwHaGyL1T-a18)

**Αξιολόγηση.** Το πιο δυνατό σημείο σε αυτή τη φάση είναι το γεγονός ότι οι μαθητές εξοικειώνονται με τη δημόσια παρουσίαση και προβολή των αποτελεσμάτων τους. Με το να στέκεται όρθιος και να παρουσιάζει, ο μαθητής ή η μαθήτρια αποκτά αυτοπεποίθηση και νιώθει σίγουρος για τον εαυτό του και για τα όσα γνωρίζει. Οι μαθητές μαθαίνουν να ελέγχουν τη στάση του σώματος, τον επιτονισμό της προφορικής τους ομιλίας αλλά και τον συγχρονισμό των λόγων τους με την οπτική διαφάνεια του PowerPoint.

#### **3 <sup>η</sup> φάση – δίωρο νέας ελληνικής γλώσσας. Στο εργαστήριο πληροφορικής**

Με την ίδια σύνθεση ομάδων στο εργαστήριο πληροφορικής οι μαθητές κάθισαν και εργάστηκαν σύμφωνα με τις οδηγίες του φύλλου εργασιών τους. Με τη βοήθεια της [Ανεμόσκαλας](http://www.greek-language.gr/digitalResources/literature/tools/concordance/index.html) οι ομάδες αναζήτησαν ποιήματα –όχι με όλες τις λέξεις, όπως αρχικά όριζε το σενάριο– αλλά με μια επιλογή αντιπροσωπευτικότερων ή της αρεσκείας των μαθητών σε συνδυασμό με την αισθητική του στίχου που τους ικανοποιούσε. Επειδή ήταν εξοικειωμένοι με τη διαδικασία από την προηγούμενη συνάντηση, οι μαθητές δεν αντιμετώπισαν κάποια δυσκολία. Οι μοναδικές δυσκολίες ήταν κυρίως τεχνικής φύσεως, του τύπου, π.χ. πως αλλάζουμε γραμματοσειρά ή πως αλλάζουμε το χρώμα της γραμματοσειρά στο PowerPoint. Στη συνέχεια, σε συνεργασία, τα μέλη των ομάδων επέλεξαν ένα ποίημα, από τον ποιητή που έχει οριστεί, για να το παρουσιάσουν στην ολομέλεια. Η επιλογή έγινε με κριτήριο την ευχαρίστηση που

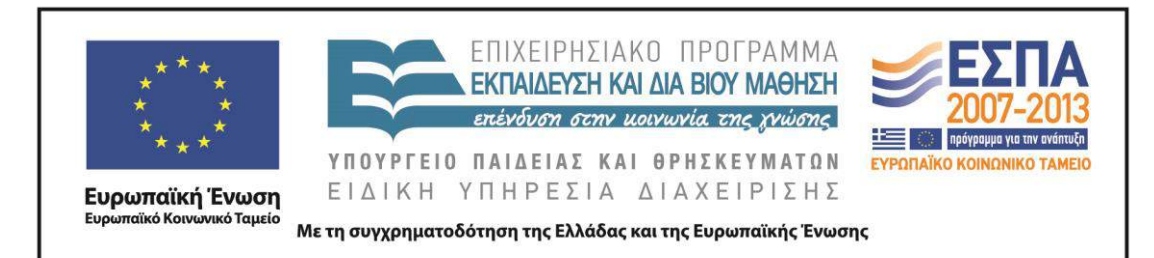

προκάλεσε στα μέλη της ομάδας το συγκεκριμένο ποίημα, όπως ακριβώς ορίζει ο σχεδιασμός του σεναρίου. Επίσης, σε ό,τι αφορά την έρευνα για τον ποιητή Τάκη Σινόπουλο, οι μαθητές διαπίστωσαν τη δυσκολία εύρεσης του πρωτότυπου ποιήματος, καθώς η Ανεμόσκαλα απαγόρευε την αντιγραφή –επικόλληση λόγω πνευματικών δικαιωμάτων. Για τον λόγο αυτό οι μαθητές αναζήτησαν άλλα ποιήματα του ποιητή σε μηχανές αναζήτησης που περιείχαν την ζητούμενη λέξη. Εν τούτοις, οι ομάδες δεν τελείωσαν όλες στον ίδιο χρόνο. Υπήρξαν ομάδες που τελείωσαν πριν από τον προβλεπόμενο χρόνο και άλλες που δεν μπόρεσαν να οργανώσουν σωστά το χρόνο τους. Για τον λόγο αυτό, αποφασίστηκε να γίνει η παρουσίαση των PowerPoint σε άλλη συνάντηση.

#### **3 <sup>η</sup> & 4<sup>η</sup> φάση – δίωρο νέας ελληνικής γλώσσας. Στο εργαστήριο πληροφορικής**

Συνολικά το δίωρο απασχόλησε τους μαθητές στην παρουσίαση των PowerPoint. Σύμφωνα με τον αρχικό σχεδιασμό του σεναρίου, οι μαθητές, ανά ομάδες, παρουσίασαν: (1) το ποίημα, (2) τις λέξεις που αναζητούσαν, (3) τη σημασία – κυριολεκτική και μεταφορική– των λέξεων αυτών μέσα στο ποίημα, (4) τη διαφοροποίηση –όπου υπήρχε– σε σχέση με την αρχαία ελληνική χρήση, σημασία ή μορφή και (5) σκέψεις, ιδέες, νοήματα, ερμηνείες, οτιδήποτε τους δημιούργησε η χρήση των συγκεκριμένων λέξεων αλλά και γενικότερα το ποίημα. Επίσης, είχαμε τον χρόνο να συζητήσουμε και τα χαρακτηριστικά που καθιστούν το ποίημα παραδοσιακό ή μοντέρνο και να εμβαθύνουμε στα συμβολικά στοιχεία των ποιημάτων. Οι παρουσιάσεις των ομάδων είναι εδώ (PowerPoint και video):

- 1 η ομάδα: [powerpoint](https://mega.co.nz/#!EsBQ2ZyJ!LpCTQDDz6vS0CzHR2m20S0a_lSuLAfdHFsGeURprX-M) [video](https://mega.co.nz/#!V9RyiDDb!QxidM78y9zFQEaaVFWSTbSWQsXME_Qd2hf4jf3HITzA)
- 2<sup>η</sup> ομάδα: <u>powerpoint</u> <u>[video](https://mega.co.nz/#!Ao5gFLwY!5oWSPSzCTrKLQf3DXs5OB7s-IWF0L-MlkyJzgXxaAew)</u>
- 3<sup>η</sup> ομάδα: *powerpoint [video](https://mega.co.nz/#!5gYE3KBZ!87NY77nfEppKQf1jruhAaZtz60hVYebv7u01VPTJ0pY)*
- 4<sup>η</sup> ομάδα: <u>powerpoint</u> <u>[video](https://mega.co.nz/#!ckh2mKzb!EvA3QPVBztAlxI8Qx3iaGCsTD83dZW4pJ7FWl-seFq4)</u>
- 5<sup>η</sup> ομάδα: *powerpoint [video](https://mega.co.nz/#!I4YhhDwb!XiV_w8GNsO_9tryH-FjW90BLQIpTgwgqMZFh8yVl5ts)*
- 6 η ομάδα: [powerpoint -](https://mega.co.nz/#!9twkzYQK!JIL04CLMJrFX5eSj6hC8ml1XhW_0vubkDtU81l2z06U) [video](https://mega.co.nz/#!I0QhzLhD!pk5j-Jx38nc9odPiRwuTT2o-YsSVxCHQDIf5R5FBgqw)

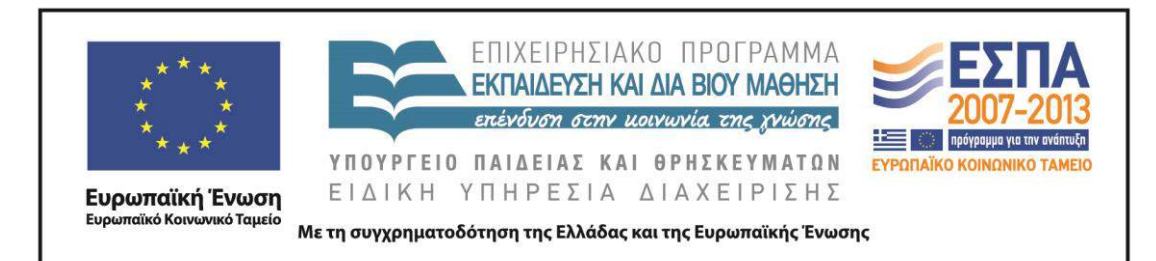

**Αξιολόγηση.** Για άλλη μια φορά οι μαθητές διασκέδασαν παρουσιάζοντας τα αποτελέσματα της έρευνάς τους. Πιστεύω ότι είναι καλό το στάδιο των παρουσιάσεων –γενικά– να απασχολεί τους μαθητές για ένα δίωρο, διότι αφενός υπάρχει άνεση χρόνου στα διαδικαστικά χαρακτηριστικά της παρουσίασης, αφετέρου δίνεται περισσότερη ευχέρεια στην αλληλεπίδραση των ομάδων και στη συζήτηση βασικών στοιχείων της ποίησης που άπτονται του αναλυτικού προγράμματος, όπως, π.χ. τα σύμβολα, την φόρμα, το νόημα του ποιήματος κ.ά. Για άλλη μια φορά, το δυνατό σημείο σε αυτή τη φάση είναι το ότι οι μαθητές εξοικειώνονται με τη δημόσια παρουσίαση και προβολή των θέσεών τους, ενώ παράλληλα δίνεται και η ευκαιρία για διάλογο μεταξύ των ομάδων με θέμα την ποίηση, κάτι που είναι εξαιρετικά σπάνιο στην καθημερινή σχολική πρακτική.

#### **5 <sup>η</sup> φάση, δίωρο. Στην αίθουσα της τάξης**

Όπως όριζε ο αρχικός σχεδιασμός του σεναρίου, οι μαθητές κάθισαν κανονικά στις θέσεις τους στην τάξη και όχι σε ομάδες και διάβασα το κείμενο του Ροντάρι από το βιβλίο της Γλώσσας, με τίτλο «Ένα βότσαλο στη λίμνη». Στη συνέχεια μοίρασα σε όλους στους μαθητές φωτοτυπία του ποιήματος «Το βοτάνι» και το διάβασα δυνατά ο ίδιος. Έπειτα ζήτησα από τους μαθητές, ατομικά, να γράψουν μία παράγραφο με θέμα μια από τις λέξεις (ή περισσότερες) που επεξεργάστηκαν τις προηγούμενες μέρες, όπως ακριβώς ορίζουν οι οδηγίες του φύλλου εργασίας.

**Αξιολόγηση.** Δυσκολεύτηκα πολύ να επιλέξω ποιες από τις εργασίες των μαθητών θα πλαισιώσουν αυτό το στάδιο της περιγραφής του σεναρίου ως επισυναπτόμενες εικόνες τεκμηρίων. Οι μαθητές και οι μαθήτριες –για άλλη μια φορά– με εξέπληξαν ευχάριστα, διότι μέσα από την παράγραφό τους ξετύλιξαν πλήρως την δυναμική της φαντασίας τους. Εκφράστηκαν ελεύθερα, είτε γράφοντας ποιήματα είτε ακολουθώντας την μορφή του αρκτικόλεξου κατά την συμβουλή του Ροντάρι, είτε γράφοντας κυριολεκτικά την εξέλιξη της λέξης που ερεύνησαν. Αποκαλύφθηκαν πολλά εκκολαπτόμενα ταλέντα τα οποία ενθάρρυνα να ακολουθήσουν δρόμους

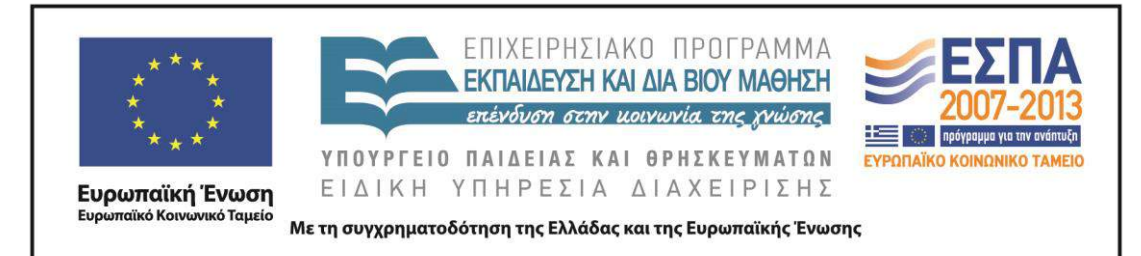

δημιουργικής γραφής και να αναρτήσουν –εφόσον το επιθυμούν– τη δουλειά τους στην πλατφόρμα wattpad (εικόνες).

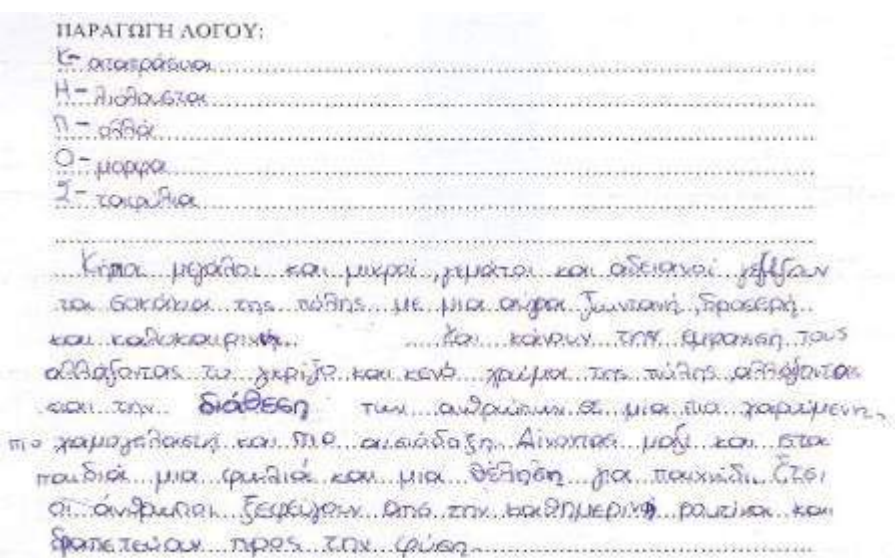

#### **Εικόνα 5: Η λέξη Κ-Η-Π-Ο-Σ**

whosiloniteza benaifictari era bi he anoifanal Shakai era noné atolétotorer verant esa Ε.Ο.Κ.π.λού είναι ελεύθερος πραγματικά... ή Στο Σεφέρη, όσο κι αν φανεί παράξενο ούτε μια φορά P ε εγώλισδεν απαντά η λέξη ελεύθερος Αντίθετα βρίσκουμε το «ελεύθερο χέρι», «ελεύθεροι  $\circ$ "Φανοδιάληνες», «ελεύθερο σκόλο»... Η Στον Ερεσόκριτο ο φόβος της Αρετής είναι μην ¥ " (05) (25) «κακοθουστίσει» κατά του Σεφέρη, αλλά η παμπάλαια λέξη «κακός» απαντάται σε *σπερίωσεις πολύ περισσότερες εκδοχές. Έτσι* ...<br>*σπερίωσει -5*<br>στασικό **EXECUTE TOUR MONOROTORS CROOT** Language proposed part of monds remains the community bookum Jean skokowy Communismentasis La gravia mari ante maria a dada ra lucca NEW GOVERNMENT TEN DROTE TAL ASSESSED AT LES. to Y. Copowiskin Sav. Sav. Lawscaescers. The adje- $\mu$ Noper xo erres en pago docom nos à Sinhe roman LAI MAN AN MARGARY .... TON ANTONIA PROGRAM ... CON ELEMENT operco ber Da silasilnoull' norte immunica Labent sate Labent population was about KOTOVINSK ROL FEUCOLOR TAR OVOCIOS TI SITE THE SECOND ASTEROOMS CONTROL OF THE AVEITA FOR THE CASE ... Example of the standard to import was averaged Vo DIALOUSLIQUO DIODISONZO) GALVA DOGEZOU! Welcommodile nou to Bsuph income with normal portery tivo. Sustano va Gotto was sveri sino. CO. SLOWBLETA F. MORRALLATE.... DOW. XQUAM. T.M. LONGO-NOQ postande in red me more provided the same plan with 3-**TALLOUIRER** ASSOCIATION COMMUNICATIONS OF TALLARD

**Εικόνα 6: Η λέξη Ε-Ρ-Ω-Τ-Α-Σ**

ΚΕΝΤΡΟ ΕΛΛΗΝΙΚΗΣ ΓΛΩΣΣΑΣ Υπουργείο Παιδείας & Θρησκευμάτων

 MIS: 296579 – Π.3.2.5: Πιλοτική εφαρμογή σεναρίων Α' Λυκείου «Το ταξίδι των λέξεων» Σελίδα 18 από 48

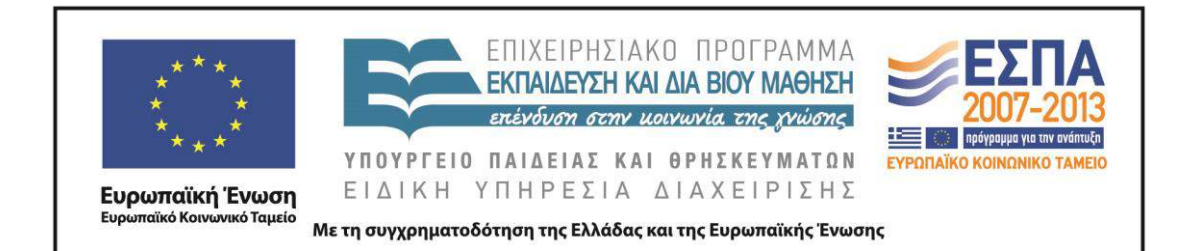

πολύ περισσότερες εκδοχές. Έτσι ...  $+MC$ ΠΑΡΑΓΩΓΗ ΛΟΓΟΥ:  $\mathbb{H}$ deln  $1.5M.2$ XISA rabatan Partan . . . . . . . . . .  $k.0.1$ xa... ach.S  $\pi$ L. Pava rangelse ಾ A.  $0.0$ ..... A. N. J. .  $A \& A.$  $\mathbb{S}_{\dots}$  $0.0.1.05$ Ł and the district  $\mathbb{C}$ ,  $\mathbb{A}$ ,  $\mathbb{C}$  $Q_{\lambda}$  too. W.A  $-17.2$  $\Pi$ ,  $\Omega$ ,  $\Lambda$ a. ........?  $0.0018$ r. Sank Shan  $AA$  $A.1.1.11$ LIO. Platineon France at M. C. Catleto  $\ldots$ 145 RUS TO  $Q, V$  $1.005.504$ Llocomonistic in 101  $55...$ 

#### **Εικόνα 7: Το ταξίδι της λέξης ΠΟΛΙΤΗΣ**

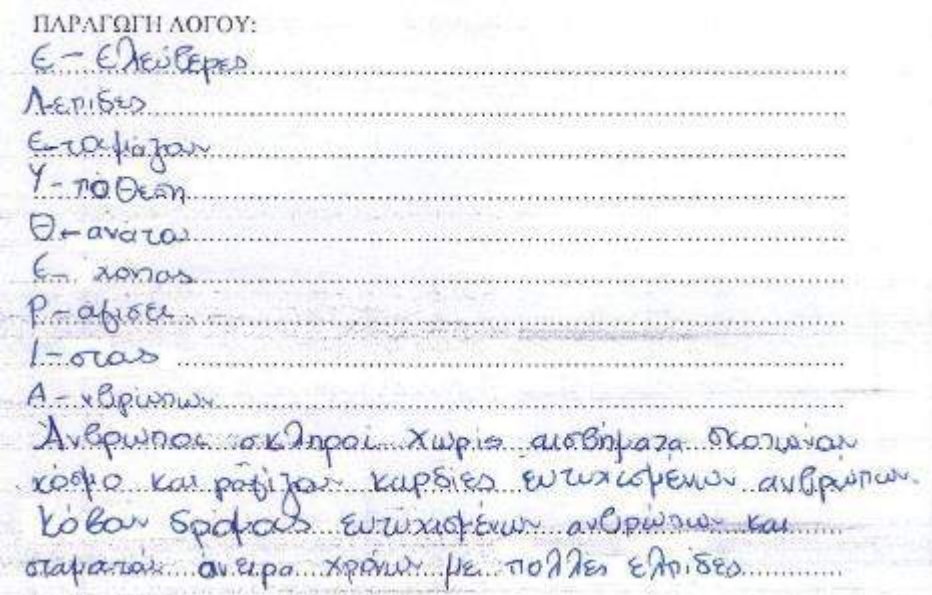

**Εικόνα 8: Η λέξη Ε-Λ-Ε-Υ-Θ-Ε-Ρ-Ι-Α**

ΚΕΝΤΡΟ ΕΛΛΗΝΙΚΗΣ ΓΛΩΣΣΑΣ Υπουργείο Παιδείας & Θρησκευμάτων

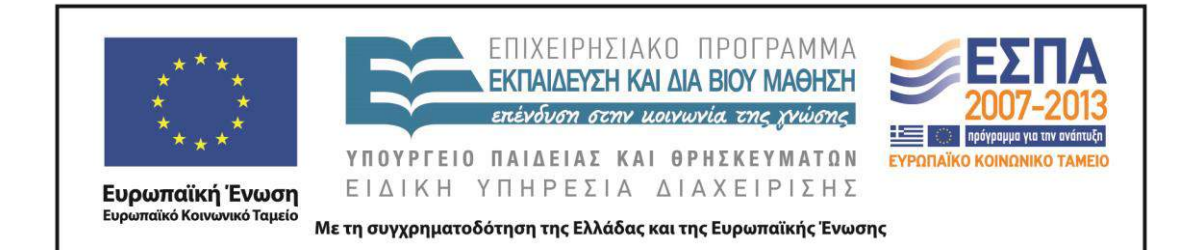

**ALCOHOL: 641-11-23341-52-2** 

D. Avanupiegos conces cas rapadisos evas apprediatorios f.A. ra grave the rido to rapage rener va provisory c. order var cours aformaionas ms apopuls to rowa, lapadetos Eva poti Siagopeano pia con radera, lapodeica propei va Evan a mparra jedra exus yupas, n qxada mas  $a$ pannarvas 600, axago, xou yio 60+07010. Cuream Titim cas Topartman, ma racion unaper... Missou n. madaga jia Kanaia Qida Guyrou. apes, receiu naita na máinfris and ma jupicas  $.300...80...0000$  from tom 4.7800. 600. Close you get and listen Not the samas araund you Listen to your unal your beaut It receasure whach you plead for Tar. liset is casily beaud, inaddly understood though<br>Tax lost is you personal heaven. An action a person, an emotion could bring you to ultimante pleasure That's when you know you've found your paradise

**Εικόνα 9: Ελεύθεροι ποιητικοί συνειρμοί μαθήτριας στην ελληνική και στην αγγλική γλώσσα**

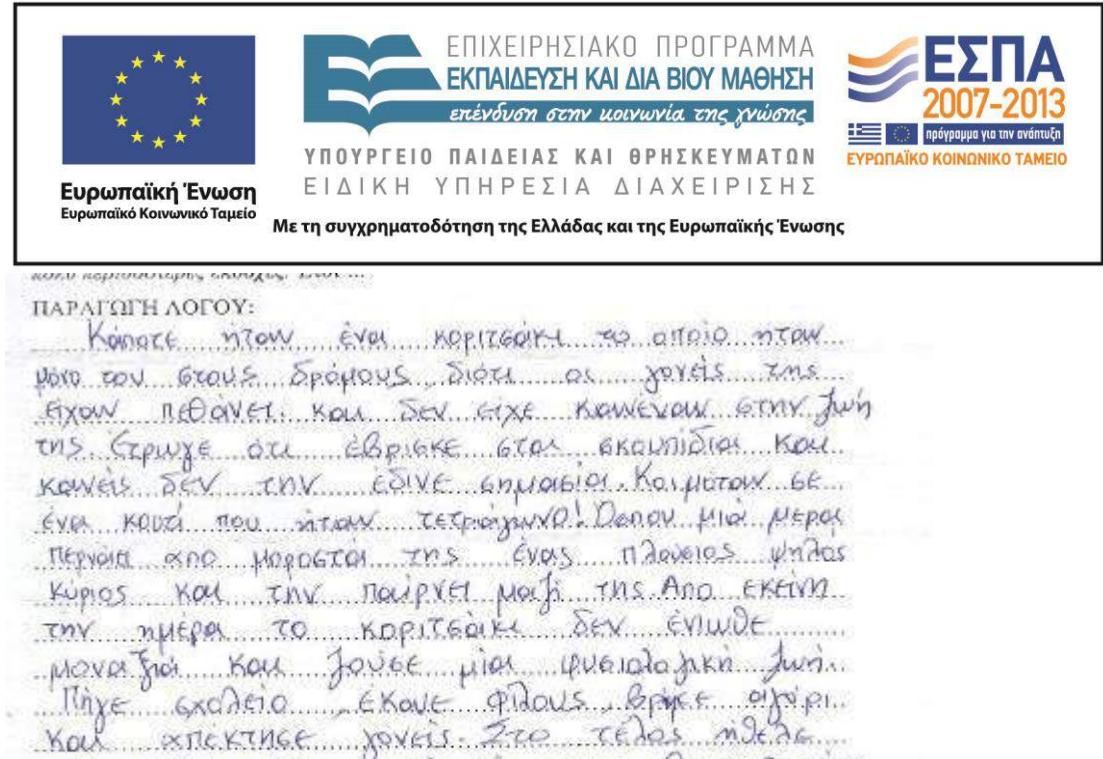

va noies yies expression ans Occessories WEROU EXET NOU TEPLASYEL VOL EPSEL TO TPEVO GRXETOU EVOLS KOUKOVROGO POS KOU TUV GYOTHYCI UE EXP HAXAMPIL COMMISSION

**Εικόνα 10: Μικρή ιστορία σε μία παράγραφο**

ΚΕΝΤΡΟ ΕΛΛΗΝΙΚΗΣ ΓΛΩΣΣΑΣ Υπουργείο Παιδείας & Θρησκευμάτων

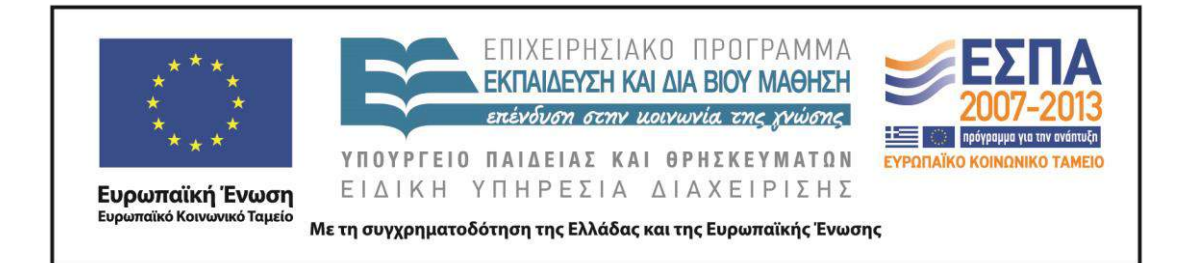

<span id="page-21-0"></span>**ΣΤ. ΦΥΛΛΟ/Α ΕΡΓΑΣΙΑΣ**

# **ΦΥΛΛΟ ΕΡΓΑΣΙΑΣ**

#### ΤΟ ΤΑΞΙΔΙ ΤΩΝ ΛΕΞΕΩΝ: 1<sup>η</sup> φάση εργαστήριο πληροφορικής.

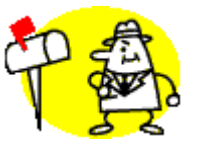

**1 <sup>η</sup> ομάδα: το ταξίδι της λέξης: κακῶς**

ΟΝΟΜΑΤΕΠΩΝΥΜΑ:

ΑΠΟΣΤΟΛΗ: Να παρακολουθήσετε το ταξίδι της λέξης **κακῶς** και να το παρουσιάσετε στην ολομέλεια.

ΤΡΟΠΟΣ ΕΡΓΑΣΙΑΣ: Σε ομάδες 4-5 ατόμων με διακριτούς ρόλους: αναγνώστης, συντονιστής, γραμματέας/ χειριστής υπολογιστή, διαμεσολαβητής, εκπρόσωπος. ΟΔΗΓΙΕΣ:

- 1. Πηγαίνετε στη διεύθυνση [http://www.greek](http://www.greek-language.gr/greekLang/ancient_greek/tools/lexicon/search.html?start=10&lq=Α*&dq)[language.gr/greekLang/ancient\\_greek/tools/lexicon/search.html?start=10&lq](http://www.greek-language.gr/greekLang/ancient_greek/tools/lexicon/search.html?start=10&lq=Α*&dq)=Α\*&dq = και αναζητήστε (γράψτε τη λέξη στο παράθυρο αναζήτησης) με τη σειρά τις λέξεις της πρώτης σειράς του αρχαίου κειμένου: *βασιλεύς, ποιέω, παρασκευάζομαι.* Τι παρατηρείτε;
- 2. Στη συνέχεια αναζητήστε το λέξη **κακός** (γράψτε τη λέξη στο παράθυρο αναζήτησης). Τι παρατηρείτε;
- 3. Ενεργοποιήστε τη σημασιολογία και μελετήστε την καταγραφή με προσοχή.  $(10')$
- 4. Ανοίξτε ένα αρχείο word στην επιφάνεια εργασίας και καταγράψτε τις βασικές σημασίες της λέξης α. στα αρχαία ελληνικά, β. στα μεσαιωνικά, γ. στη Ν.Ε. Δίπλα στις σημασίες σημειώστε και αντιπροσωπευτικά παραδείγματα που εντοπίσατε στα λεξικά. 15΄

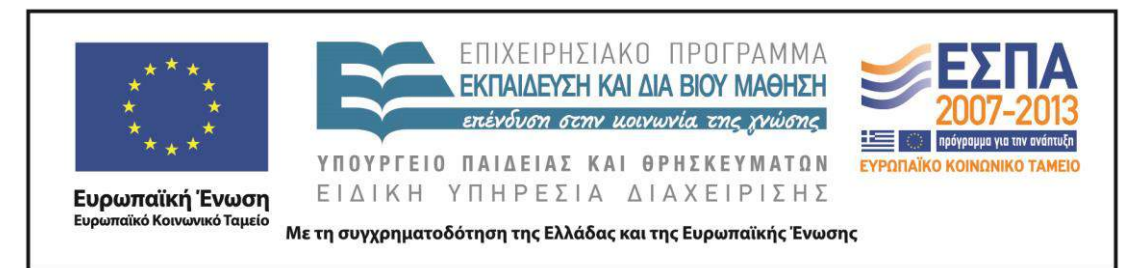

- 5. Παρατηρήστε την εξέλιξη της λέξης στους αιώνες και καταγράψτε τις παρατηρήσεις σας (άλλαξε σημασία, χρήση, δημιουργήθηκαν καινούριες σημασίες/λέξεις, κάποιοι τύποι ή θέματα του ρ. έπαψαν να χρησιμοποιούνται, τι είδους παράγωγες λέξεις υπάρχουν, υπάρχουν πολλές παράγωγες ή είναι περιορισμένος ο αριθμός;) 10΄
- 6. Περιηγηθείτε τις σχετικές καταγραφές των λεξικών που περιέχουν την αρχική λέξη (μεσαιωνικό, Γεωργακά, Κοινής Ν.Ε.) και α. σημειώστε τον αριθμό των καταγραφών, β. επιλέξτε τις συγκεκριμένες λέξεις που σας δίνονται, **κακοήθεια, κακοδαιμονία, κάκωση, καχύποπτος** (μπορείτε να επιλέξετε και άλλες αν θέλετε, εκτός από αυτές που δίνονται), εντοπίστε τη σημασία τους και γράψετε προτάσεις δικές σας που να καταδείχνουν τη σημασία της κάθε λέξης. 10΄
- 7. Ετοιμάστε την παρουσίαση της εργασίας σας. Αναζητήστε εικόνες κατάλληλες για να ενισχύσετε τις διαφάνειες και να τις κάνετε ενδιαφέρουσες πληκτρολογώντας τη λέξη **κακώς** [στη μηχανή αναζήτησης](https://www.google.gr/search?hl=el&site=imghp&tbm=isch&source=hp&biw=1366&bih=673&q=%CE%BA%CE%B1%CE%BA%CF%8E%CF%82&oq=%CE%BA%CE%B1%CE%BA%CF%8E%CF%82&gs_l=img.12..0i24l2.4719.5737.0.8602.5.5.0.0.0.0.190.706.2j3.5.0....0...1ac.1.27.img..2.3.346.PX5tlDZf8Z4) στην ένδειξη **εικόνες**. Η παρουσίαση πρέπει να περιλαμβάνει: 1) τη σημασία της λέξης στην Α.Ε., στη Μεσαιωνική και στη Ν.Ε. με κατάλληλες φράσεις μεταφρασμένες, όπου είναι απαραίτητο, 2) τις παρατηρήσεις σας για το ταξίδι της λέξης στους αιώνες, 3) την εξέλιξη στη ΜΟΡΦΟΛΟΓΙΑ της λέξης, 4) προτάσεις με λέξεις της Ν.Ε. ετυμολογικά συγγενείς (παράγωγες) με την αρχαία λέξη, που θα έχετε εντοπίσει στην αναζήτησή σας.
- 8. ΠΡΟΑΙΡΕΤΙΚΑ: Αν θέλετε αξιοποιείστε το πρόγραμμα δημιουργία αφίσας [\(glogster\)](http://www.glogster.com/) και ετοιμάστε μια αφίσα (κολάζ) με τα στοιχεία που συγκεντρώσατε για να διακοσμήσετε με αυτή την τάξη σας.
- 9. ΣΩΣΤΕ ΣΤΑ ΑΡΧΕΙΑ ΣΑΣ ΣΤΗΝ ΕΠΙΦΑΝΕΙΑ ΕΡΓΑΣΙΑΣ ΚΑΙ ΣΕ ΦΟΡΗΤΗ ΜΟΝΑΔΑ ΑΠΟΘΗΚΕΥΣΗΣ.

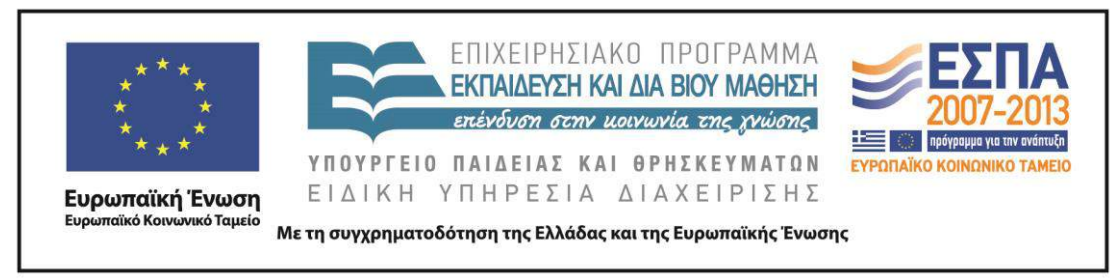

ΤΟ ΤΑΞΙΔΙ ΤΩΝ ΛΕΞΕΩΝ: 1<sup>η</sup> φάση εργαστήριο πληροφορικής.

**2 <sup>η</sup> ομάδα: το ταξίδι της λέξης: ἄγω**

ΟΝΟΜΑΤΕΠΩΝΥΜΑ:

ΑΠΟΣΤΟΛΗ: Να παρακολουθήσετε το ταξίδι της λέξης **ἄγω** και να το παρουσιάσετε στην ολομέλεια.

ΤΡΟΠΟΣ ΕΡΓΑΣΙΑΣ: Σε ομάδες 4-5 ατόμων με διακριτούς ρόλους: αναγνώστης, συντονιστής, γραμματέας/ χειριστής υπολογιστή, διαμεσολαβητής, εκπρόσωπος. ΟΔΗΓΙΕΣ:

- 1. Πηγαίνετε στη διεύθυνση [http://www.greek](http://www.greek-language.gr/greekLang/ancient_greek/tools/lexicon/search.html?start=10&lq=Α*&dq)[language.gr/greekLang/ancient\\_greek/tools/lexicon/search.html?start=10&lq](http://www.greek-language.gr/greekLang/ancient_greek/tools/lexicon/search.html?start=10&lq=Α*&dq)=Α\*&dq = και αναζητήστε (γράψτε τη λέξη στο παράθυρο αναζήτησης) με τη σειρά τις λέξεις της πρώτης σειράς του αρχαίου κειμένου: *βασιλεύς, ποιέω, παρασκευάζομαι*. Τι παρατηρείτε;
- 2. Στη συνέχεια αναζητήστε τη λέξη **ἄγω** (γράψτε τη λέξη στο παράθυρο αναζήτησης). Τι παρατηρείτε;
- 3. Ενεργοποιήστε τη σημασιολογία κάνοντας κλικ πάνω στο ρήμα και μελετήστε την καταγραφή με προσοχή. (10΄)
- 4. Ανοίξτε ένα αρχείο word στην επιφάνεια εργασίας και καταγράψτε τις βασικές σημασίες της λέξης α. στα αρχαία ελληνικά, β. στα μεσαιωνικά, γ. στη Ν.Ε. Δίπλα στις σημασίες σημειώστε και αντιπροσωπευτικά παραδείγματα που εντοπίσατε στα λεξικά. 15΄
- 5. Παρατηρήστε την εξέλιξη της λέξης στους αιώνες και καταγράψτε τις παρατηρήσεις σας (άλλαξε σημασία, χρήση, δημιουργήθηκαν καινούριες σημασίες/λέξεις, κάποιοι τύποι ή θέματα του ρ. έπαψαν να χρησιμοποιούνται,

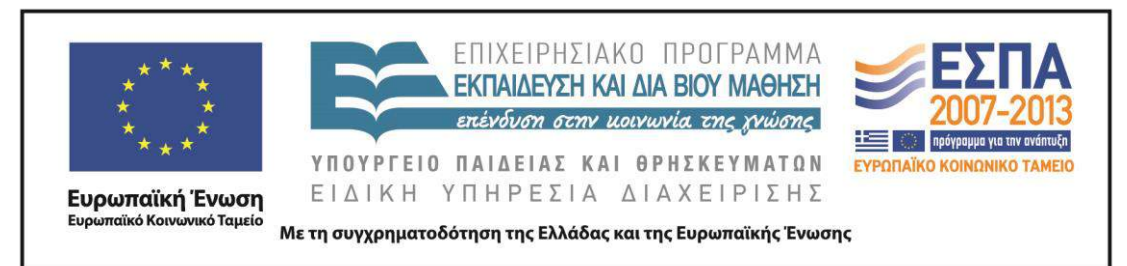

τι είδους παράγωγες λέξεις υπάρχουν, υπάρχουν πολλές παράγωγες ή είναι περιορισμένος ο αριθμός;) 10΄

- 6. Περιηγηθείτε τις σχετικές καταγραφές των λεξικών που περιέχουν την αρχική λέξη (μεσαιωνικό, Γεωργακά, Κοινής Ν.Ε.) και α. σημειώστε τον αριθμό των καταγραφών, β. επιλέξτε τις συγκεκριμένες λέξεις που σας δίνονται, **αγωγιάτης, αγωγή, αγωνιώδη, παραγωγή** (μπορείτε να επιλέξετε και άλλες αν θέλετε, εκτός από αυτές που δίνονται), εντοπίστε τη σημασία τους και γράψετε προτάσεις δικές σας που να καταδείχνουν τη σημασία της κάθε λέξης. 10΄
- 7. Ετοιμάστε την παρουσίαση της εργασίας σας. Αναζητήστε εικόνες κατάλληλες για να ενισχύσετε τις διαφάνειες και να τις κάνετε ενδιαφέρουσες πληκτρολογώντας τη λέξη **ἄγω** [στη μηχανή αναζήτησης](https://www.google.gr/search?hl=el&site=imghp&tbm=isch&source=hp&biw=1366&bih=673&q=%CE%AC%CE%B3%CF%89&oq=%CE%AC%CE%B3%CF%89&gs_l=img.12..0i24j0i10i24j0i24.2319.6513.0.9186.10.6.1.3.0.0.188.913.1j5.6.0....0...1ac.1.27.img..6.4.729.imZaH0QH8Xw) και στην ένδειξη **εικόνες**. Η παρουσίαση πρέπει να περιλαμβάνει 1) τη σημασία της λέξης στην Α.Ε. στη Μεσαιωνική και στη Ν.Ε. με κατάλληλες φράσεις μεταφρασμένες, όπου είναι απαραίτητο, 2) τις παρατηρήσεις σας για το ταξίδι της λέξης στους αιώνες, 3) την εξέλιξη στη ΜΟΡΦΟΛΟΓΙΑ της λέξης, 4) προτάσεις με λέξεις της Ν.Ε. ετυμολογικά συγγενείς (παράγωγες) με την αρχαία λέξη, που θα έχετε εντοπίσει στην αναζήτησή σας.
- 8. ΠΡΟΑΙΡΕΤΙΚΑ: Αν θέλετε αξιοποιείστε το πρόγραμμα δημιουργία αφίσας [\(glogster\)](http://www.glogster.com/) και ετοιμάστε μια αφίσα (κολάζ) με τα στοιχεία που συγκεντρώσατε για να διακοσμήσετε με αυτή την τάξη σας.
- 9. ΣΩΣΤΕ ΣΤΑ ΑΡΧΕΙΑ ΣΑΣ ΣΤΗΝ ΕΠΙΦΑΝΕΙΑ ΕΡΓΑΣΙΑΣ ΚΑΙ ΣΕ ΦΟΡΗΤΗ ΜΟΝΑΔΑ ΑΠΟΘΗΚΕΥΣΗΣ.

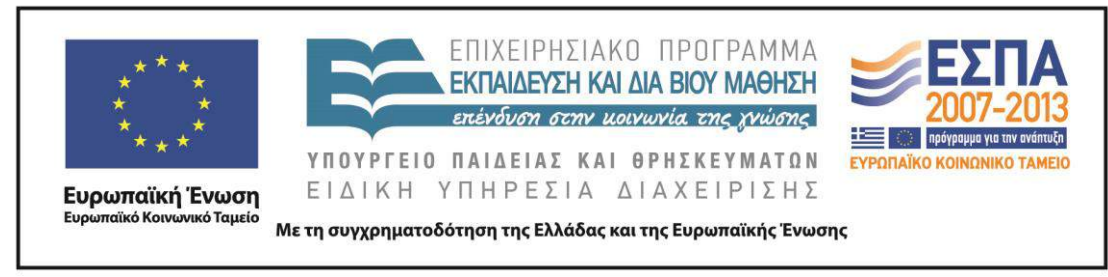

ΤΟ ΤΑΞΙΔΙ ΤΩΝ ΛΕΞΕΩΝ: 1<sup>η</sup> φάση εργαστήριο πληροφορικής.

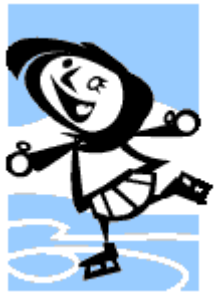

**3 <sup>η</sup> ομάδα: το ταξίδι της λέξης: ἐλεύθερος** ΟΝΟΜΑΤΕΠΩΝΥΜΑ:

ΑΠΟΣΤΟΛΗ: Να παρακολουθήσετε το ταξίδι της λέξης **ἐλεύθερος** και να το παρουσιάσετε στην ολομέλεια

ΤΡΟΠΟΣ ΕΡΓΑΣΙΑΣ: Σε ομάδες 4-5 ατόμων με διακριτούς ρόλους: αναγνώστης, συντονιστής, γραμματέας/ χειριστής υπολογιστή, διαμεσολαβητής, εκπρόσωπος. ΟΔΗΓΙΕΣ:

- 1. Πηγαίνετε στη διεύθυνση [http://www.greek](http://www.greek-language.gr/greekLang/ancient_greek/tools/lexicon/search.html?start=10&lq=Α*&dq)[language.gr/greekLang/ancient\\_greek/tools/lexicon/search.html?start=10&lq](http://www.greek-language.gr/greekLang/ancient_greek/tools/lexicon/search.html?start=10&lq=Α*&dq)=Α\*&dq = και αναζητήστε (γράψτε τη λέξη στο παράθυρο αναζήτησης) με τη σειρά τις λέξεις της πρώτης σειράς του αρχαίου κειμένου: *βασιλεύς, ποιέω, παρασκευάζομαι*. Τι παρατηρείτε;
- 2. Στη συνέχεια αναζητήστε τη λέξη **ἐλεύθερος** (γράψτε τη λέξη στο παράθυρο αναζήτησης). Τι παρατηρείτε;
- 3. Ενεργοποιήστε τη σημασιολογία κάνοντας κλικ πάνω στο ρήμα και μελετήστε την καταγραφή με προσοχή. (10΄)
- 4. Ανοίξτε ένα αρχείο word στην επιφάνεια εργασίας και καταγράψτε τις βασικές σημασίες της λέξης α. στα αρχαία ελληνικά, β. στα μεσαιωνικά, γ. στη ΝΕ Δίπλα στις σημασίες σημειώστε και αντιπροσωπευτικά παραδείγματα που εντοπίσατε στα λεξικά. 15΄

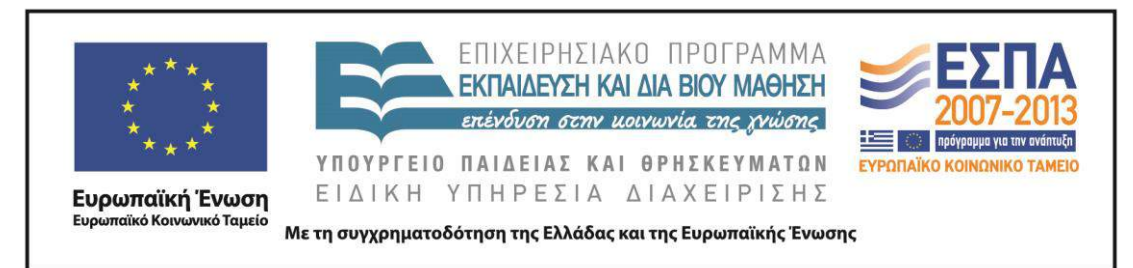

- 5. Παρατηρήστε την εξέλιξη της λέξης στους αιώνες και καταγράψτε τις παρατηρήσεις σας (άλλαξε σημασία, χρήση, δημιουργήθηκαν καινούριες σημασίες/λέξεις, κάποιοι τύποι ή θέματα του ρ. έπαψαν να χρησιμοποιούνται, τι είδους παράγωγες λέξεις υπάρχουν, υπάρχουν πολλές παράγωγες ή είναι περιορισμένος ο αριθμός;) 10΄
- 6. Περιηγηθείτε τις σχετικές καταγραφές των λεξικών που περιέχουν την αρχική λέξη (μεσαιωνικό, Γεωργακά, Κοινής Ν.Ε.) και α. σημειώστε τον αριθμό των καταγραφών, β. επιλέξτε τις συγκεκριμένες λέξεις που σας δίνονται, **ελευθεριάζων, ελευθεροστομία, απελεύθερος, απελευθέρωση** (μπορείτε να επιλέξετε και άλλες αν θέλετε, εκτός από αυτές που δίνονται), εντοπίστε τη σημασία τους και γράψετε προτάσεις δικές σας που να καταδείχνουν τη σημασία της κάθε λέξης. 10΄
- 7. Ετοιμάστε την παρουσίαση της εργασίας σας. Αναζητήστε εικόνες κατάλληλες για να ενισχύσετε τις διαφάνειες και να τις κάνετε ενδιαφέρουσες πληκτρολογώντας τη λέξη **ελεύθερος** [στη μηχανή αναζήτησης](https://www.google.gr/search?hl=el&site=imghp&tbm=isch&source=hp&biw=1366&bih=673&q=%CE%B5%CE%BB%CE%B5%CF%8D%CE%B8%CE%B5%CF%81%CE%BF%CF%82&oq=%CE%B5%CE%BB%CE%B5%CF%8D%CE%B8%CE%B5%CF%81%CE%BF%CF%82&gs_l=img.12..0l2j0i24l8.1294.8152.0.11063.13.8.0.5.5.0.191.1416.0j8.8.0....0...1ac.1.27.img..2.11.1165.Eb2IiAft50g) και στην ένδειξη **εικόνες**. Η παρουσίαση πρέπει να περιλαμβάνει 1) τη σημασία της λέξης στην Α.Ε. στη Μεσαιωνική και στη Ν.Ε. με κατάλληλες φράσεις μεταφρασμένες, όπου είναι απαραίτητο, 2) τις παρατηρήσεις σας για το ταξίδι της λέξης στους αιώνες, 3) την εξέλιξη στη ΜΟΡΦΟΛΟΓΙΑ της λέξης, 4) προτάσεις με λέξεις της Ν.Ε. ετυμολογικά συγγενείς (παράγωγες) με την αρχαία λέξη, που θα έχετε εντοπίσει στην αναζήτησή σας.
- 8. ΠΡΟΑΙΡΕΤΙΚΑ: Αν θέλετε αξιοποιείστε το πρόγραμμα δημιουργία αφίσας [\(glogster\)](http://www.glogster.com/) και ετοιμάστε μια αφίσα (κολάζ) με τα στοιχεία που συγκεντρώσατε για να διακοσμήσετε με αυτή την τάξη σας.
- 9. ΣΩΣΤΕ ΣΤΑ ΑΡΧΕΙΑ ΣΑΣ ΣΤΗΝ ΕΠΙΦΑΝΕΙΑ ΕΡΓΑΣΙΑΣ ΚΑΙ ΣΕ ΦΟΡΗΤΗ ΜΟΝΑΔΑ ΑΠΟΘΗΚΕΥΣΗΣ.

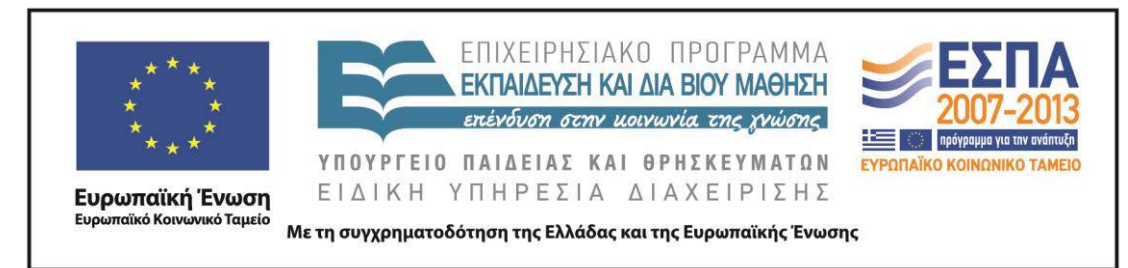

ΤΟ ΤΑΞΙΔΙ ΤΩΝ ΛΕΞΕΩΝ: 1<sup>η</sup> φάση εργαστήριο πληροφορικής.

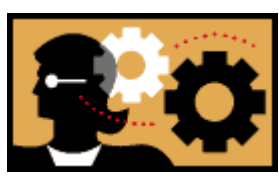

**4 <sup>η</sup> ομάδα: το ταξίδι της λέξης: πολίτης**

ΟΝΟΜΑΤΕΠΩΝΥΜΑ:

ΑΠΟΣΤΟΛΗ: Να παρακολουθήσετε το ταξίδι της λέξης **πολίτης** και να το παρουσιάσετε στην ολομέλεια.

ΤΡΟΠΟΣ ΕΡΓΑΣΙΑΣ: Σε ομάδες 4-5 ατόμων με διακριτούς ρόλους: αναγνώστης, συντονιστής, γραμματέας/ χειριστής υπολογιστή, διαμεσολαβητής, εκπρόσωπος. ΟΔΗΓΙΕΣ:

- 1. Πηγαίνετε στη διεύθυνση [http://www.greek](http://www.greek-language.gr/greekLang/ancient_greek/tools/lexicon/search.html?start=10&lq=Α*&dq)[language.gr/greekLang/ancient\\_greek/tools/lexicon/search.html?start=10&lq](http://www.greek-language.gr/greekLang/ancient_greek/tools/lexicon/search.html?start=10&lq=Α*&dq)=Α\*&d [q=](http://www.greek-language.gr/greekLang/ancient_greek/tools/lexicon/search.html?start=10&lq=Α*&dq) και αναζητήστε (γράψτε τη λέξη στο παράθυρο αναζήτησης) με τη σειρά τις λέξεις της πρώτης σειράς του αρχαίου κειμένου: *βασιλεύς, ποιέω, παρασκευάζομαι*. Τι παρατηρείτε;
- 2. Στη συνέχεια αναζητήστε τη λέξη **πολίτης** (γράψτε τη λέξη στο παράθυρο αναζήτησης). Τι παρατηρείτε;
- 3. Ενεργοποιήστε τη σημασιολογία κάνοντας κλικ πάνω στο ρήμα και μελετήστε την καταγραφή με προσοχή. (10΄)
- 4. Ανοίξτε ένα αρχείο word στην επιφάνεια εργασίας και καταγράψτε τις βασικές σημασίες της λέξης α. στα αρχαία ελληνικά, β. στα μεσαιωνικά, γ. στη ΝΕ Δίπλα στις σημασίες σημειώστε και αντιπροσωπευτικά παραδείγματα που εντοπίσατε στα λεξικά. 15΄
- 5. Παρατηρήστε την εξέλιξη της λέξης στους αιώνες και καταγράψτε τις παρατηρήσεις σας (άλλαξε σημασία, χρήση, δημιουργήθηκαν καινούριες σημασίες/λέξεις, κάποιοι τύποι ή θέματα του ρ. έπαψαν να χρησιμοποιούνται,

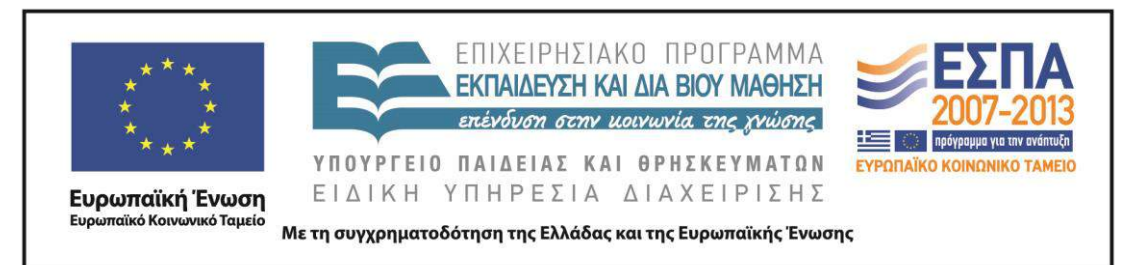

τι είδους παράγωγες λέξεις υπάρχουν, υπάρχουν πολλές παράγωγες ή είναι περιορισμένος ο αριθμός;) 10΄

- 6. Περιηγηθείτε τις σχετικές καταγραφές των λεξικών που περιέχουν την αρχική λέξη (μεσαιωνικό, Γεωργακά, Κοινής Ν.Ε.) και α. σημειώστε τον αριθμό των καταγραφών, β. επιλέξτε τις συγκεκριμένες λέξεις που σας δίνονται, **πολιτευτής, πολιτισμικός, αντιπολιτευόμενος, μεταπολίτευση** (μπορείτε να επιλέξετε και άλλες αν θέλετε, εκτός από αυτές που δίνονται), εντοπίστε τη σημασία τους και γράψετε προτάσεις δικές σας που να καταδείχνουν τη σημασία της κάθε λέξης. 10΄
- 7. Ετοιμάστε την παρουσίαση της εργασίας σας. Αναζητήστε εικόνες κατάλληλες για να ενισχύσετε τις διαφάνειες και να τις κάνετε ενδιαφέρουσες πληκτρολογώντας τη λέξη **πολίτης** [στη μηχανή αναζήτησης](https://www.google.gr/search?hl=el&site=imghp&tbm=isch&source=hp&biw=1366&bih=673&q=%CE%B5%CE%BB%CE%B5%CF%8D%CE%B8%CE%B5%CF%81%CE%BF%CF%82&oq=%CE%B5%CE%BB%CE%B5%CF%8D%CE%B8%CE%B5%CF%81%CE%BF%CF%82&gs_l=img.12..0l2j0i24l8.1294.8152.0.11063.13.8.0.5.5.0.191.1416.0j8.8.0....0...1ac.1.27.img..2.11.1165.Eb2IiAft50g#hl=el&q=%CF%80%CE%BF%CE%BB%CE%AF%CF%84%CE%B7%CF%82&tbm=isch) και στην ένδειξη **εικόνες**. Η παρουσίαση πρέπει να περιλαμβάνει 1) τη σημασία της λέξης στην Α.Ε. στη Μεσαιωνική και στη Ν.Ε. με κατάλληλες φράσεις μεταφρασμένες, όπου είναι απαραίτητο, 2) τις παρατηρήσεις σας για το ταξίδι της λέξης στους αιώνες, 3) την εξέλιξη στη ΜΟΡΦΟΛΟΓΙΑ της λέξης, 4) προτάσεις με λέξεις της Ν.Ε. ετυμολογικά συγγενείς (παράγωγες) με την αρχαία λέξη, που θα έχετε εντοπίσει στην αναζήτησή σας.
- 8. ΠΡΟΑΙΡΕΤΙΚΑ: Αν θέλετε αξιοποιείστε το πρόγραμμα δημιουργία αφίσας [\(glogster\)](http://www.glogster.com/) και ετοιμάστε μια αφίσα (κολάζ) με τα στοιχεία που συγκεντρώσατε για να διακοσμήσετε με αυτή την τάξη σας.
- 9. ΣΩΣΤΕ ΣΤΑ ΑΡΧΕΙΑ ΣΑΣ ΣΤΗΝ ΕΠΙΦΑΝΕΙΑ ΕΡΓΑΣΙΑΣ ΚΑΙ ΣΕ ΦΟΡΗΤΗ ΜΟΝΑΔΑ ΑΠΟΘΗΚΕΥΣΗΣ.

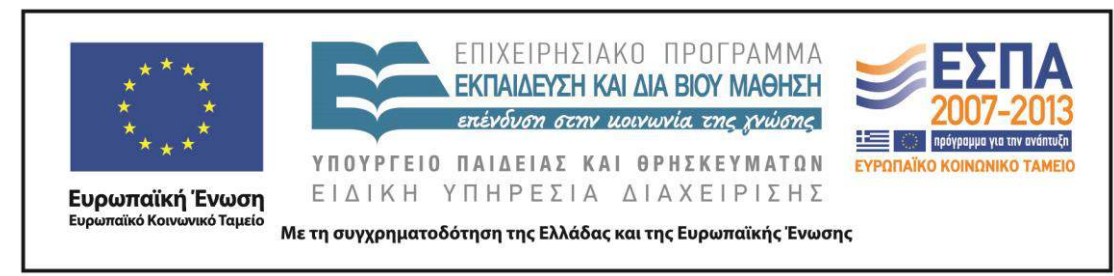

ΤΟ ΤΑΞΙΔΙ ΤΩΝ ΛΕΞΕΩΝ: 1<sup>η</sup> φάση εργαστήριο πληροφορικής.

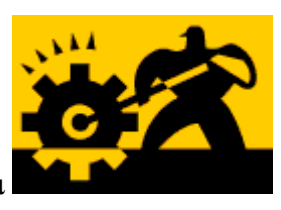

**5 <sup>η</sup> ομάδα: το ταξίδι της λέξης: ἡγοῦμαι**

ΟΝΟΜΑΤΕΠΩΝΥΜΑ:

ΑΠΟΣΤΟΛΗ: Να παρακολουθήσετε το ταξίδι της λέξης **ἡγοῦμαι** και να το παρουσιάσετε στην ολομέλεια

ΤΡΟΠΟΣ ΕΡΓΑΣΙΑΣ: Σε ομάδες 4-5 ατόμων με διακριτούς ρόλους: αναγνώστης, συντονιστής, γραμματέας/ χειριστής υπολογιστή, διαμεσολαβητής, εκπρόσωπος. ΟΔΗΓΙΕΣ:

- 1. Πηγαίνετε στη διεύθυνση [http://www.greek](http://www.greek-language.gr/greekLang/ancient_greek/tools/lexicon/search.html?start=10&lq=Α*&dq)[language.gr/greekLang/ancient\\_greek/tools/lexicon/search.html?start=10&lq](http://www.greek-language.gr/greekLang/ancient_greek/tools/lexicon/search.html?start=10&lq=Α*&dq)=Α\*&dq = και αναζητήστε (γράψτε τη λέξη στο παράθυρο αναζήτησης) με τη σειρά τις λέξεις της πρώτης σειράς του αρχαίου κειμένου: *βασιλεύς, ποιέω, παρασκευάζομαι*. Τι παρατηρείτε;
- 2. Στη συνέχεια αναζητήστε τη λέξη **ἡγέομαι** (γράψτε τη λέξη στο παράθυρο αναζήτησης). Τι παρατηρείτε;
- 3. Ενεργοποιήστε τη σημασιολογία κάνοντας κλικ πάνω στο ρήμα και μελετήστε την καταγραφή με προσοχή. (10΄)
- 4. Ανοίξτε ένα αρχείο word στην επιφάνεια εργασίας και καταγράψτε τις βασικές σημασίες της λέξης α. στα αρχαία ελληνικά, β. στα μεσαιωνικά, γ. στη ΝΕ Δίπλα στις σημασίες σημειώστε και αντιπροσωπευτικά παραδείγματα που εντοπίσατε στα λεξικά. 15΄
- 5. Παρατηρήστε την εξέλιξη της λέξης στους αιώνες και καταγράψτε τις παρατηρήσεις σας (άλλαξε σημασία, χρήση, δημιουργήθηκαν καινούριες σημασίες/λέξεις, κάποιοι τύποι ή θέματα του ρ. έπαψαν να χρησιμοποιούνται,

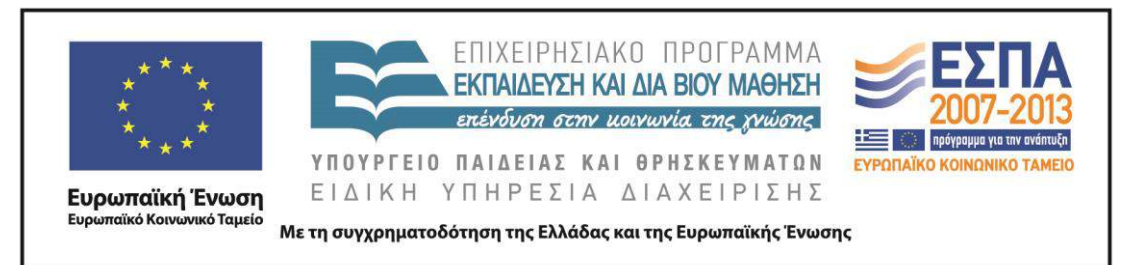

τι είδους παράγωγες λέξεις υπάρχουν, υπάρχουν πολλές παράγωγες ή είναι περιορισμένος ο αριθμός;) 10΄

- 6. Περιηγηθείτε τις σχετικές καταγραφές των λεξικών που περιέχουν την αρχική λέξη (μεσαιωνικό, Γεωργακά, Κοινής Ν.Ε.) και α. σημειώστε τον αριθμό των καταγραφών β. επιλέξτε τις συγκεκριμένες λέξεις που σας δίνονται, **αφηγούμαι, ανεκδιήγητος, εισηγούμαι, ηγούμενος** (μπορείτε να επιλέξετε και άλλες αν θέλετε, εκτός από αυτές που δίνονται), εντοπίστε τη σημασία τους και γράψετε προτάσεις δικές σας που να καταδείχνουν τη σημασία της κάθε λέξης. 10΄
- 7. Ετοιμάστε την παρουσίαση της εργασίας σας. Αναζητήστε εικόνες κατάλληλες για να ενισχύσετε τις διαφάνειες και να τις κάνετε ενδιαφέρουσες πληκτρολογώντας τη λέξη **ηγούμαι** [στη μηχανή αναζήτησης](https://www.google.gr/search?hl=el&site=imghp&tbm=isch&source=hp&biw=1366&bih=673&q=%CE%B5%CE%BB%CE%B5%CF%8D%CE%B8%CE%B5%CF%81%CE%BF%CF%82&oq=%CE%B5%CE%BB%CE%B5%CF%8D%CE%B8%CE%B5%CF%81%CE%BF%CF%82&gs_l=img.12..0l2j0i24l8.1294.8152.0.11063.13.8.0.5.5.0.191.1416.0j8.8.0....0...1ac.1.27.img..2.11.1165.Eb2IiAft50g#hl=el&q=%CE%B7%CE%B3%CE%BF%CF%8D%CE%BC%CE%B1%CE%B9&tbm=isch) και στην ένδειξη **εικόνες**. Η παρουσίαση πρέπει να περιλαμβάνει 1) τη σημασία της λέξης στην Α.Ε. στη Μεσαιωνική και στη Ν.Ε. με κατάλληλες φράσεις μεταφρασμένες, όπου είναι απαραίτητο, 2) τις παρατηρήσεις σας για το ταξίδι της λέξης στους αιώνες, 3) την εξέλιξη στη ΜΟΡΦΟΛΟΓΙΑ της λέξης, 4) προτάσεις με λέξεις της Ν.Ε. ετυμολογικά συγγενείς (παράγωγες) με την αρχαία λέξη, που θα έχετε εντοπίσει στην αναζήτησή σας.
- 8. ΠΡΟΑΙΡΕΤΙΚΑ: Αν θέλετε αξιοποιείστε το πρόγραμμα δημιουργία αφίσας [\(glogster\)](http://www.glogster.com/) και ετοιμάστε μια αφίσα (κολάζ) με τα στοιχεία που συγκεντρώσατε για να διακοσμήσετε με αυτή την τάξη σας.
- 9. ΣΩΣΤΕ ΣΤΑ ΑΡΧΕΙΑ ΣΑΣ ΣΤΗΝ ΕΠΙΦΑΝΕΙΑ ΕΡΓΑΣΙΑΣ ΚΑΙ ΣΕ ΦΟΡΗΤΗ ΜΟΝΑΔΑ ΑΠΟΘΗΚΕΥΣΗΣ.

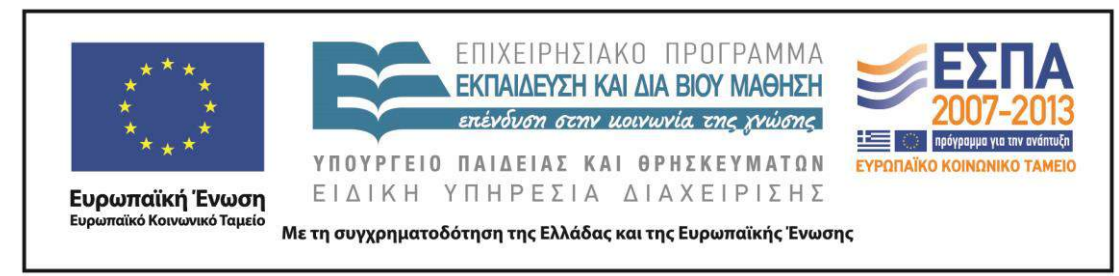

ΤΟ ΤΑΞΙΔΙ ΤΩΝ ΛΕΞΕΩΝ: 1<sup>η</sup> φάση εργαστήριο πληροφορικής.

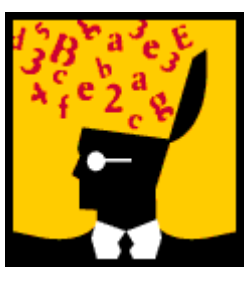

**6 <sup>η</sup> ομάδα: το ταξίδι της λέξης: ἄρχω**

ΟΝΟΜΑΤΕΠΩΝΥΜΑ:

ΑΠΟΣΤΟΛΗ: Να παρακολουθήσετε το ταξίδι της λέξης **ἄρχω** και να το παρουσιάσετε στην ολομέλεια:

ΤΡΟΠΟΣ ΕΡΓΑΣΙΑΣ: Σε ομάδες 4-5 ατόμων με διακριτούς ρόλους: αναγνώστης, συντονιστής, γραμματέας/ χειριστής υπολογιστή, διαμεσολαβητής, εκπρόσωπος. ΟΔΗΓΙΕΣ:

- 1. Πηγαίνετε στη διεύθυνση [http://www.greek](http://www.greek-language.gr/greekLang/ancient_greek/tools/lexicon/search.html?start=10&lq=Α*&dq)[language.gr/greekLang/ancient\\_greek/tools/lexicon/search.html?start=10&lq](http://www.greek-language.gr/greekLang/ancient_greek/tools/lexicon/search.html?start=10&lq=Α*&dq)=Α\*&dq = και αναζητήστε (γράψτε τη λέξη στο παράθυρο αναζήτησης) με τη σειρά τις λέξεις της πρώτης σειράς του αρχαίου κειμένου: *βασιλεύς, ποιέω, παρασκευάζομαι*. Τι παρατηρείτε;
- 2. Στη συνέχεια αναζητήστε τη λέξη **ἄρχω** (γράψτε τη λέξη στο παράθυρο αναζήτησης). Τι παρατηρείτε;
- 3. Ενεργοποιήστε τη σημασιολογία κάνοντας κλικ πάνω στο ρήμα και μελετήστε την καταγραφή με προσοχή. (10΄)
- 4. Ανοίξτε ένα αρχείο word στην επιφάνεια εργασίας και καταγράψτε τις βασικές σημασίες της λέξης α. στα αρχαία ελληνικά, β. στα μεσαιωνικά, γ. στη ΝΕ Δίπλα στις σημασίες σημειώστε και αντιπροσωπευτικά παραδείγματα που εντοπίσατε στα λεξικά. 15΄
- 5. Παρατηρήστε την εξέλιξη της λέξης στους αιώνες και καταγράψτε τις παρατηρήσεις σας (άλλαξε σημασία, χρήση, δημιουργήθηκαν καινούριες

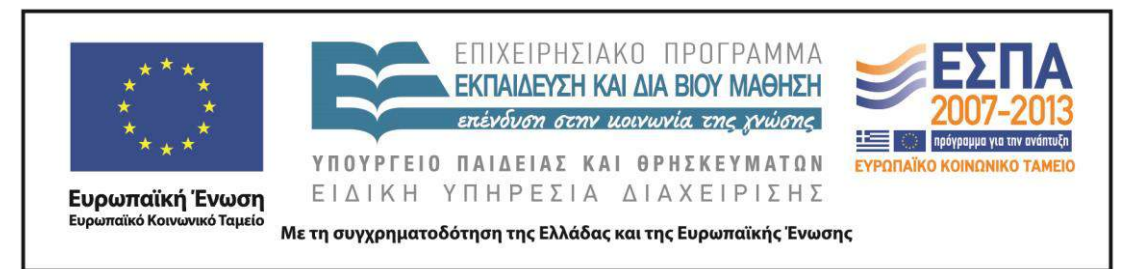

σημασίες/λέξεις, κάποιοι τύποι ή θέματα του ρ. έπαψαν να χρησιμοποιούνται, τι είδους παράγωγες λέξεις υπάρχουν, υπάρχουν πολλές παράγωγες ή είναι περιορισμένος ο αριθμός;) 10΄

- 6. Περιηγηθείτε τις σχετικές καταγραφές των λεξικών που περιέχουν την αρχική λέξη (μεσαιωνικό, Γεωργακά, Κοινής Ν.Ε.) και α. σημειώστε τον αριθμό των καταγραφών, β. επιλέξτε τις συγκεκριμένες λέξεις που σας δίνονται, **απείθαρχος, αρχαιρεσίες, αρχέτυπο, αρχοντόσπιτο** (μπορείτε να επιλέξετε και άλλες αν θέλετε, εκτός από αυτές που δίνονται), εντοπίστε τη σημασία τους και γράψετε προτάσεις δικές σας που να καταδείχνουν τη σημασία της κάθε λέξης. 10΄
- 7. Ετοιμάστε την παρουσίαση της εργασίας σας. Αναζητήστε εικόνες κατάλληλες για να ενισχύσετε τις διαφάνειες και να τις κάνετε ενδιαφέρουσες πληκτρολογώντας τη λέξη **άρχω** [στη μηχανή αναζήτησης](https://www.google.gr/search?hl=el&site=imghp&tbm=isch&source=hp&biw=1366&bih=673&q=%CE%B5%CE%BB%CE%B5%CF%8D%CE%B8%CE%B5%CF%81%CE%BF%CF%82&oq=%CE%B5%CE%BB%CE%B5%CF%8D%CE%B8%CE%B5%CF%81%CE%BF%CF%82&gs_l=img.12..0l2j0i24l8.1294.8152.0.11063.13.8.0.5.5.0.191.1416.0j8.8.0....0...1ac.1.27.img..2.11.1165.Eb2IiAft50g#hl=el&q=%CE%AC%CF%81%CF%87%CF%89&tbm=isch&facrc=_&imgdii=_&imgrc=wvQv0AXp06Q6aM%3A%3BaXDPFaXQ4a3jGM%3Bhttp%253A%252F%252Fwww.e-kosmidis.gr%252Ffiles%252FProducts%252Fierorafeio%252Fpatakia%252Fdikerotrikera%252Fpatakia-beloudo-205n.jpg%3Bhttp%253A%252F%252Fwww.e-kosmidis.gr%252F49_1p27931%252FSet-Patakia-ARXO-gia-Dikerotrikera-Veloydo%3B1000%3B664) και στην ένδειξη **εικόνες**. Η παρουσίαση πρέπει να περιλαμβάνει 1) τη σημασία της λέξης στην Α.Ε. στη Μεσαιωνική και στη Ν.Ε. με κατάλληλες φράσεις μεταφρασμένες, όπου είναι απαραίτητο, 2) τις παρατηρήσεις σας για το ταξίδι της λέξης στους αιώνες, 3) την εξέλιξη στη ΜΟΡΦΟΛΟΓΙΑ της λέξης, 4) προτάσεις με λέξεις της Ν.Ε. ετυμολογικά συγγενείς (παράγωγες) με την αρχαία λέξη, που θα έχετε εντοπίσει στην αναζήτησή σας.
- 8. ΠΡΟΑΙΡΕΤΙΚΑ: Αν θέλετε αξιοποιείστε το πρόγραμμα δημιουργία αφίσας [\(glogster\)](http://www.glogster.com/) και ετοιμάστε μια αφίσα (κολάζ) με τα στοιχεία που συγκεντρώσατε για να διακοσμήσετε με αυτή την τάξη σας.
- 9. ΣΩΣΤΕ ΣΤΑ ΑΡΧΕΙΑ ΣΑΣ ΣΤΗΝ ΕΠΙΦΑΝΕΙΑ ΕΡΓΑΣΙΑΣ ΚΑΙ ΣΕ ΦΟΡΗΤΗ ΜΟΝΑΔΑ ΑΠΟΘΗΚΕΥΣΗΣ.

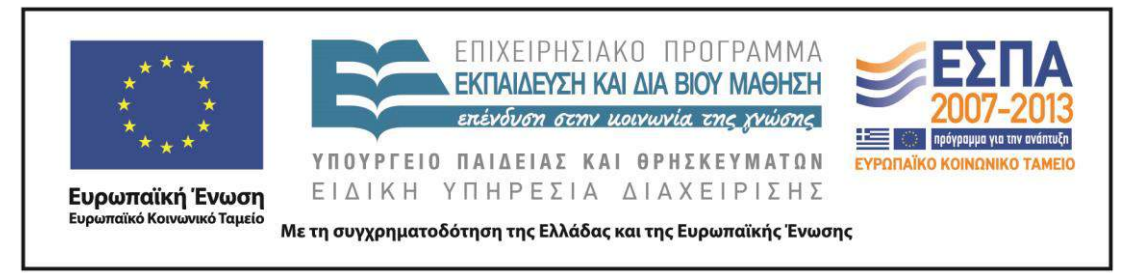

3 <sup>η</sup> φάση. Στο εργαστήριο πληροφορικής. Αναζήτηση των λέξεων στη νεοελληνική

ποίηση

### **ΦΥΛΛΟ ΕΡΓΑΣΙΑΣ**

#### **1 <sup>η</sup> ομάδα: Κακώς (ανεμόσκαλα)**

#### ΟΝΟΜΑΤΕΠΩΝΥΜΑ:

ΑΠΟΣΤΟΛΗ: να αναγνωρίσετε τη λέξη του Ξενοφώντα στη νεοελληνική ποίηση, να παρατηρήσετε τη σημασία της και να τη ζωντανέψετε στο δικό σας λόγο.

ΤΡΟΠΟΣ ΕΡΓΑΣΙΑΣ: ομαδικός (ρόλοι: αναγνώστης, γραμματέας/ χειριστής υπολογιστή, συντονιστής, διαμεσολαβητής, εκπρόσωπος)

#### ΟΔΗΓΙΕΣ:

1. Ανοίξτε τους υπολογιστές και μεταβείτε στη διεύθυνση του Κέντρου Ελληνικής Γλώσσας:

- 2. Επιλέξτε την Ανεμόσκαλα και μεταβείτε στον Συμφραστικό Πίνακα Λέξεων για μείζονες ποιητές.
- 3. Επιλέξτε τον ποιητή Μανώλη Αναγνωστάκη. Στο παράθυρο αναζήτησης γράψτε **κακώς** και πατήστε **βρες**. Τι παρατηρείτε; Επιστρέψτε γράφοντας **κακ**\*. Σημειώστε τις λέξεις που εμφανίζονται με το θέμα **κακ**- , επιλέξτε μία και αναζητήστε τη στο σώμα ποιημάτων του Αναγνωστάκη (βρες). Από τα ποιήματα που εμφανίζονται επιλέξτε ένα (όποιο σας αρέσει) και αντιγράψτε το σε ένα αρχείο (κατά προτίμηση στο ppt).
- 4. Επαναλάβετε την ίδια διαδικασία με τον ποιητή Σινόπουλο. Τι παρατηρείτε;
- 5. Ετοιμάστε ένα αρχείο ppt όπου θα έχετε: 1<sup>η</sup> διαφάνεια τη φωτογραφία του ποιητή και το ποίημα. 2<sup>η</sup> διαφάνεια τη λέξη που αναζητήσατε, τις λέξεις που εμφανίστηκαν και τη λέξη που επιλέξατε. 3<sup>η</sup> διαφάνεια: την κυριολεκτική σημασία της λέξης και τη σημασία που αποκτά (ποιητική χρήση) μέσα στο ποίημα και τη διαφοροποίηση –αν υπάρχει- σε σχέση με την αρχαία ελληνική χρήση, σημασία ή μορφή. 4<sup>η</sup> διαφάνεια: Σκέψεις, ιδέες, νοήματα, ερμηνείες,

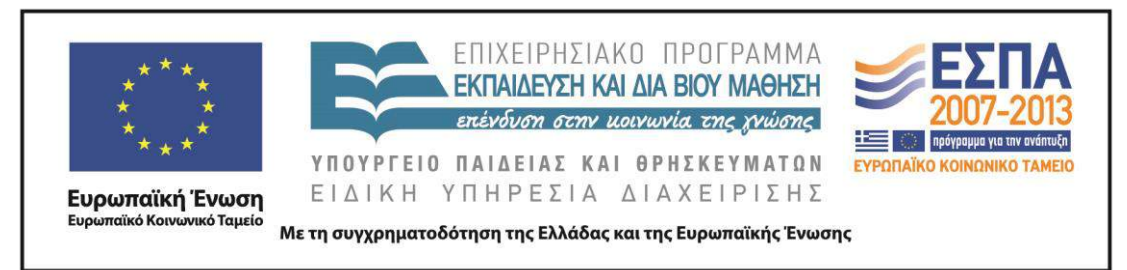

οτιδήποτε σας δημιουργεί η χρήση της συγκεκριμένης λέξης αλλά και γενικότερα το ποίημα. Εδώ η ομάδα μπορεί να εκφραστεί με όποιο τρόπο επιθυμεί (σκίτσο, στίχοι, πεζό κείμενο κ.λπ.).

- 6. ΠΡΟΑΙΡΕΤΙΚΑ: Αν θέλετε αξιοποιείστε το πρόγραμμα δημιουργία αφίσας [\(glogster\)](http://www.glogster.com/) και ετοιμάστε μια αφίσα (κολάζ) με τα στοιχεία που συγκεντρώσατε για να διακοσμήσετε με αυτή την τάξη σας.
- 7. ΣΩΣΤΕ ΣΤΑ ΑΡΧΕΙΑ ΣΑΣ ΣΤΗΝ ΕΠΙΦΑΝΕΙΑ ΕΡΓΑΣΙΑΣ ΚΑΙ ΣΕ ΦΟΡΗΤΗ ΜΟΝΑΔΑ ΑΠΟΘΗΚΕΥΣΗΣ.

# **ΦΥΛΛΟ ΕΡΓΑΣΙΑΣ**

### **2 <sup>η</sup> ομάδα: άγω (ανεμόσκαλα)**

ΟΝΟΜΑΤΕΠΩΝΥΜΑ:

ΑΠΟΣΤΟΛΗ: να αναγνωρίσετε τη λέξη του Ξενοφώντα στη νεοελληνική ποίηση, να παρατηρήσετε τη σημασία της και να τη ζωντανέψετε στο δικό σας λόγο.

ΤΡΟΠΟΣ ΕΡΓΑΣΙΑΣ: ομαδικός (ρόλοι: αναγνώστης, γραμματέας/ χειριστής υπολογιστή, συντονιστής, διαμεσολαβητής, εκπρόσωπος)

ΟΔΗΓΙΕΣ:

1. Ανοίξτε τους υπολογιστές και μεταβείτε στη διεύθυνση του Κέντρου Ελληνικής Γλώσσας:

- 2. Επιλέξτε την Ανεμόσκαλα και μεταβείτε στον Συμφραστικό Πίνακα Λέξεων για μείζονες ποιητές.
- 3. Επιλέξτε τον ποιητή Κώστα Βάρναλη. Στο παράθυρο αναζήτησης γράψτε **άγω** και πατήστε βρες. Τι παρατηρείτε; Επιστρέψτε γράφοντας **αγ\*.** Σημειώστε τις λέξεις που εμφανίζονται με το θέμα **αγ-** , επιλέξτε μία και αναζητήστε τη (βρες). Από τα ποιήματα που εμφανίζονται επιλέξτε ένα (όποιο σας αρέσει) και αντιγράψτε το σε ένα αρχείο (κατά προτίμηση στο ppt).

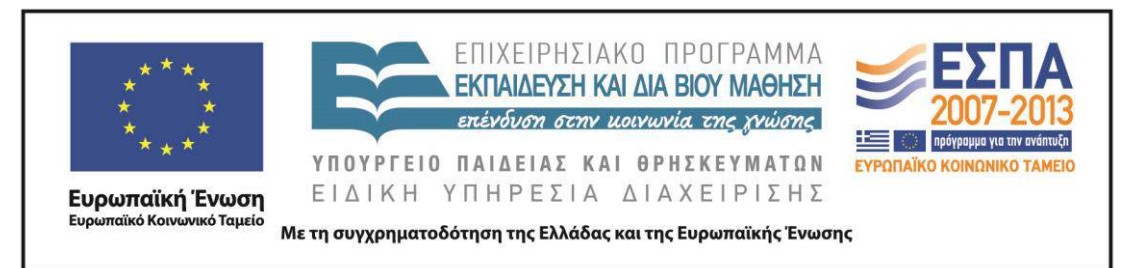

- 4. Επαναλάβετε την ίδια διαδικασία με τον ποιητή Σινόπουλο. Τι παρατηρείτε;
- 5. Ετοιμάστε ένα αρχείο ppt όπου θα έχετε: 1<sup>η</sup> διαφάνεια τη φωτογραφία του ποιητή και το ποίημα. 2<sup>η</sup> διαφάνεια τη λέξη που αναζητήσατε, τις λέξεις που εμφανίστηκαν και τη λέξη που επιλέξατε. 3<sup>η</sup> διαφάνεια: την κυριολεκτική σημασία της λέξης και τη σημασία που αποκτά (ποιητική χρήση) μέσα στο ποίημα και τη διαφοροποίηση –αν υπάρχει- σε σχέση με την αρχαία ελληνική χρήση, σημασία ή μορφή. 4<sup>η</sup> διαφάνεια: Σκέψεις, ιδέες, νοήματα, ερμηνείες, οτιδήποτε σας δημιουργεί η χρήση της συγκεκριμένης λέξης αλλά και γενικότερα το ποίημα. Εδώ η ομάδα μπορεί να εκφραστεί με όποιο τρόπο επιθυμεί (σκίτσο, στίχοι, πεζό κείμενο κ.λπ.).
- 6. ΠΡΟΑΙΡΕΤΙΚΑ: Αν θέλετε αξιοποιείστε το πρόγραμμα δημιουργία αφίσας [\(glogster\)](http://www.glogster.com/) και ετοιμάστε μια αφίσα (κολάζ) με τα στοιχεία που συγκεντρώσατε για να διακοσμήσετε με αυτή την τάξη σας.
- 7. ΣΩΣΤΕ ΣΤΑ ΑΡΧΕΙΑ ΣΑΣ ΣΤΗΝ ΕΠΙΦΑΝΕΙΑ ΕΡΓΑΣΙΑΣ ΚΑΙ ΣΕ ΦΟΡΗΤΗ ΜΟΝΑΔΑ ΑΠΟΘΗΚΕΥΣΗΣ.

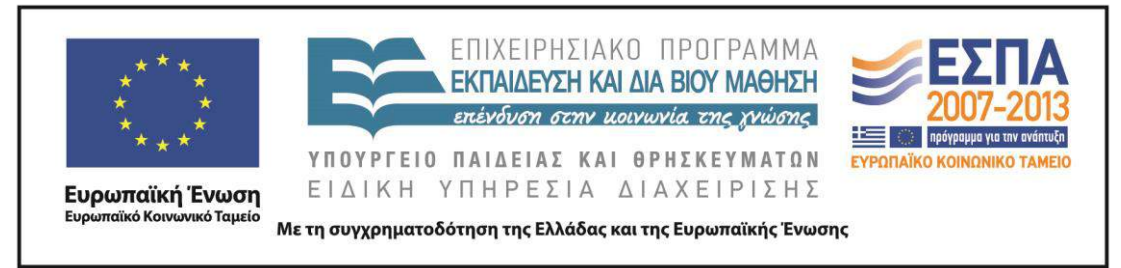

# **ΦΥΛΛΟ ΕΡΓΑΣΙΑΣ**

**3 <sup>η</sup> ομάδα: ελεύθερος (ανεμόσκαλα)**

ΟΝΟΜΑΤΕΠΩΝΥΜΑ:

ΑΠΟΣΤΟΛΗ: να αναγνωρίσετε τη λέξη του Ξενοφώντα στη νεοελληνική ποίηση, να παρατηρήσετε τη σημασία της και να τη ζωντανέψετε στο δικό σας λόγο.

ΤΡΟΠΟΣ ΕΡΓΑΣΙΑΣ: ομαδικός (ρόλοι: αναγνώστης, γραμματέας/ χειριστής υπολογιστή, συντονιστής, διαμεσολαβητής, εκπρόσωπος)

ΟΔΗΓΙΕΣ:

1. Ανοίξτε τους υπολογιστές και μεταβείτε στη διεύθυνση του Κέντρου Ελληνικής Γλώσσας:

- 2. Επιλέξτε την Ανεμόσκαλα και μεταβείτε στον Συμφραστικό Πίνακα Λέξεων για μείζονες ποιητές.
- 3. Επιλέξτε τον ποιητή Κώστα Καρυωτάκη. Στο παράθυρο αναζήτησης γράψτε **ελεύθερος** και πατήστε βρες. Τι παρατηρείτε; Επιστρέψτε γράφοντας **ελευθ\*.** Σημειώστε τις λέξεις που εμφανίζονται με το θέμα **ελεύθ-**, επιλέξτε μία και αναζητήστε τη (βρες). Από τα ποιήματα που εμφανίζονται επιλέξτε ένα (όποιο σας αρέσει) και αντιγράψτε το σε ένα αρχείο (κατά προτίμηση στο ppt).
- 4. Επαναλάβετε την ίδια διαδικασία με τον ποιητή Σινόπουλο. Τι παρατηρείτε;
- 5. Ετοιμάστε ένα αρχείο ό ppt που θα έχετε: 1<sup>η</sup> διαφάνεια τη φωτογραφία του ποιητή και το ποίημα. 2<sup>η</sup> διαφάνεια τη λέξη που αναζητήσατε, τις λέξεις που εμφανίστηκαν και τη λέξη που επιλέξατε. 3<sup>η</sup> διαφάνεια: την κυριολεκτική σημασία της λέξης και τη σημασία που αποκτά (ποιητική χρήση) μέσα στο ποίημα και τη διαφοροποίηση –αν υπάρχει- σε σχέση με την αρχαία ελληνική χρήση, σημασία ή μορφή. 4<sup>η</sup> διαφάνεια: Σκέψεις, ιδέες, νοήματα, ερμηνείες, οτιδήποτε σας δημιουργεί η χρήση της συγκεκριμένης λέξης αλλά και

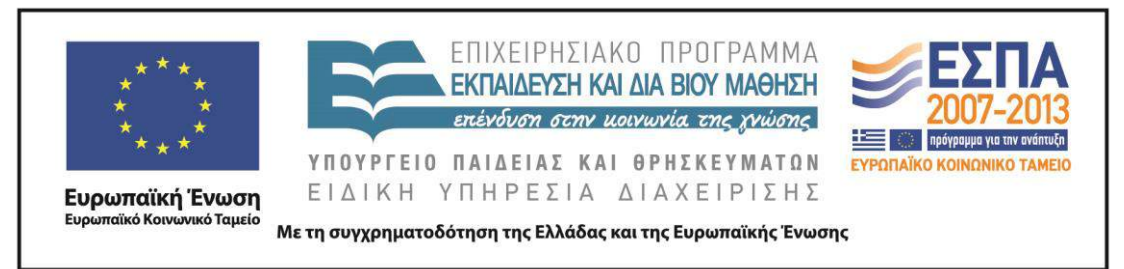

γενικότερα το ποίημα. Εδώ η ομάδα μπορεί να εκφραστεί με όποιο τρόπο επιθυμεί (σκίτσο, στίχοι, πεζό κείμενο κ.λπ.).

- 6. ΠΡΟΑΙΡΕΤΙΚΑ: Αν θέλετε αξιοποιείστε το πρόγραμμα δημιουργία αφίσας [\(glogster\)](http://www.glogster.com/) και ετοιμάστε μια αφίσα (κολάζ) με τα στοιχεία που συγκεντρώσατε για να διακοσμήσετε με αυτή την τάξη σας.
- 7. ΣΩΣΤΕ ΣΤΑ ΑΡΧΕΙΑ ΣΑΣ ΣΤΗΝ ΕΠΙΦΑΝΕΙΑ ΕΡΓΑΣΙΑΣ ΚΑΙ ΣΕ ΦΟΡΗΤΗ ΜΟΝΑΔΑ ΑΠΟΘΗΚΕΥΣΗΣ.

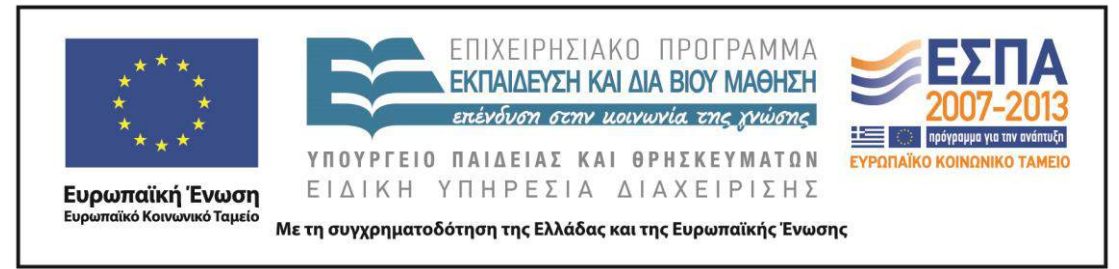

# **ΦΥΛΛΟ ΕΡΓΑΣΙΑΣ**

**4 <sup>η</sup> ομάδα: πολίτης (ανεμόσκαλα)**

ΟΝΟΜΑΤΕΠΩΝΥΜΑ:

ΑΠΟΣΤΟΛΗ: να αναγνωρίσετε τη λέξη του Ξενοφώντα στη νεοελληνική ποίηση, να παρατηρήσετε τη σημασία της και να τη ζωντανέψετε στο δικό σας λόγο.

ΤΡΟΠΟΣ ΕΡΓΑΣΙΑΣ: ομαδικός (ρόλοι: αναγνώστης, γραμματέας/ χειριστής υπολογιστή, συντονιστής, διαμεσολαβητής, εκπρόσωπος)

ΟΔΗΓΙΕΣ:

1. Ανοίξτε τους υπολογιστές και μεταβείτε στη διεύθυνση του Κέντρου Ελληνικής Γλώσσας:

- 2. Επιλέξτε την Ανεμόσκαλα και μεταβείτε στον Συμφραστικό Πίνακα Λέξεων για μείζονες ποιητές.
- 3. Επιλέξτε τον ποιητή Μίλτο Σαχτούρη. Στο παράθυρο αναζήτησης γράψτε **πολίτης**  και πατήστε βρες. Τι παρατηρείτε; Επιστρέψτε γράφοντας **πολιτ\*.** Σημειώστε τις λέξεις που εμφανίζονται με το θέμα **πολιτ**-, επιλέξτε μία και αναζητήστε τη (βρες). Από τα ποιήματα που εμφανίζονται επιλέξτε ένα (όποιο σας αρέσει) και αντιγράψτε το σε ένα αρχείο (κατά προτίμηση στο ppt).
- 4. Επαναλάβετε την ίδια διαδικασία με τον ποιητή Σινόπουλο. Τι παρατηρείτε;
- 5. Ετοιμάστε ένα αρχείο ppt όπου θα έχετε: 1<sup>η</sup> διαφάνεια τη φωτογραφία του ποιητή και το ποίημα. 2<sup>η</sup> διαφάνεια τη λέξη που αναζητήσατε, τις λέξεις που εμφανίστηκαν και τη λέξη που επιλέξατε. 3<sup>η</sup> διαφάνεια: την κυριολεκτική σημασία της λέξης και τη σημασία που αποκτά (ποιητική χρήση) μέσα στο ποίημα και τη διαφοροποίηση –αν υπάρχει- σε σχέση με την αρχαία ελληνική χρήση, σημασία ή μορφή. 4<sup>η</sup> διαφάνεια: Σκέψεις, ιδέες, νοήματα, ερμηνείες, οτιδήποτε σας δημιουργεί η χρήση της συγκεκριμένης λέξης αλλά και

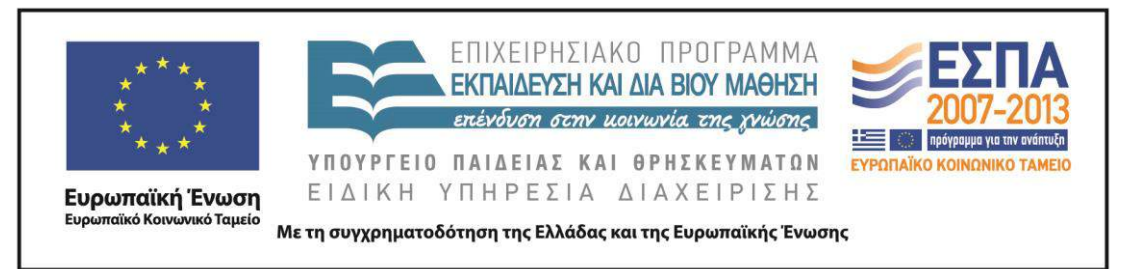

γενικότερα το ποίημα. Εδώ η ομάδα μπορεί να εκφραστεί με όποιο τρόπο επιθυμεί (σκίτσο, στίχοι, πεζό κείμενο κ.λπ.).

- 6. ΠΡΟΑΙΡΕΤΙΚΑ: Αν θέλετε αξιοποιείστε το πρόγραμμα δημιουργία αφίσας [\(glogster\)](http://www.glogster.com/) και ετοιμάστε μια αφίσα (κολάζ) με τα στοιχεία που συγκεντρώσατε για να διακοσμήσετε με αυτή την τάξη σας.
- 7. ΣΩΣΤΕ ΣΤΑ ΑΡΧΕΙΑ ΣΑΣ ΣΤΗΝ ΕΠΙΦΑΝΕΙΑ ΕΡΓΑΣΙΑΣ ΚΑΙ ΣΕ ΦΟΡΗΤΗ ΜΟΝΑΔΑ ΑΠΟΘΗΚΕΥΣΗΣ.

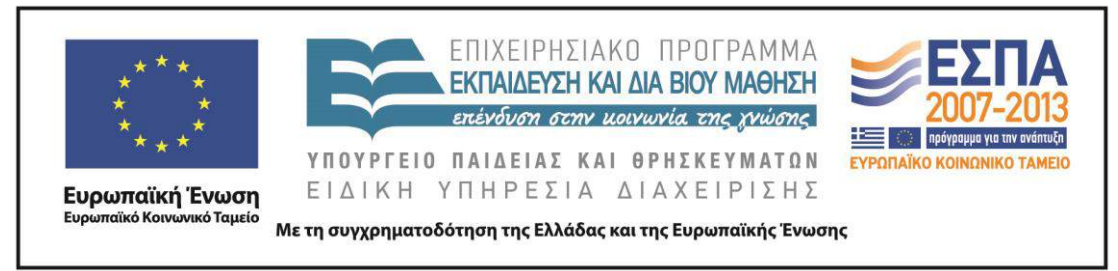

# **ΦΥΛΛΟ ΕΡΓΑΣΙΑΣ**

**5 <sup>η</sup> <sup>η</sup> ομάδα: ηγούμαι (ανεμόσκαλα)**

ΟΝΟΜΑΤΕΠΩΝΥΜΑ:

ΑΠΟΣΤΟΛΗ: να αναγνωρίσετε τη λέξη του Ξενοφώντα στη νεοελληνική ποίηση, να παρατηρήσετε τη σημασία της και να τη ζωντανέψετε στο δικό σας λόγο.

ΤΡΟΠΟΣ ΕΡΓΑΣΙΑΣ: ομαδικός (ρόλοι: αναγνώστης, γραμματέας/ χειριστής υπολογιστή, συντονιστής, διαμεσολαβητής, εκπρόσωπος)

#### ΟΔΗΓΙΕΣ:

1. Ανοίξτε τους υπολογιστές και μεταβείτε στη διεύθυνση του Κέντρου Ελληνικής Γλώσσας:

- 2. Επιλέξτε την Ανεμόσκαλα και μεταβείτε στο Συμφραστικό Πίνακα Λέξεων για μείζονες ποιητές.
- 3. Επιλέξτε τον ποιητή Ανδρέα Κάλβο. Στο παράθυρο αναζήτησης γράψτε **ηγούμαι** και πατήστε βρες. Τι παρατηρείτε; Επιστρέψτε γράφοντας **ηγ**\*. Σημειώστε τις λέξεις που εμφανίζονται με το θέμα **ηγ**-, επιλέξτε μία και αναζητήστε τη (βρες). Από τα ποιήματα που εμφανίζονται επιλέξτε ένα (όποιο σας αρέσει) και αντιγράψτε το σε ένα αρχείο (κατά προτίμηση στο ppt)
- 4. Επαναλάβετε την ίδια διαδικασία με τον ποιητή Σινόπουλο. Τι παρατηρείτε;
- 5. Ετοιμάστε ένα αρχείο ppt όπου θα έχετε: 1<sup>η</sup> διαφάνεια τη φωτογραφία του ποιητή και το ποίημα. 2<sup>η</sup> διαφάνεια τη λέξη που αναζητήσατε, τις λέξεις που εμφανίστηκαν και τη λέξη που επιλέξατε. 3<sup>η</sup> διαφάνεια: την κυριολεκτική σημασία της λέξης και τη σημασία που αποκτά (ποιητική χρήση) μέσα στο ποίημα και τη διαφοροποίηση –αν υπάρχει- σε σχέση με την αρχαία ελληνική χρήση, σημασία ή μορφή. 4<sup>η</sup> διαφάνεια: Σκέψεις, ιδέες, νοήματα, ερμηνείες, οτιδήποτε σας δημιουργεί η χρήση της συγκεκριμένης λέξης αλλά και

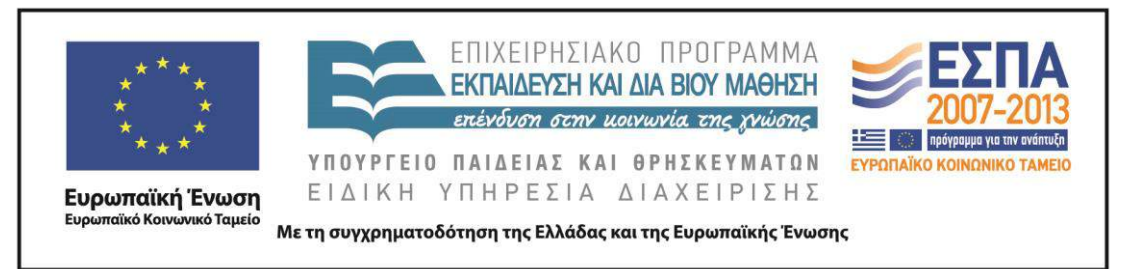

γενικότερα το ποίημα. Εδώ η ομάδα μπορεί να εκφραστεί με όποιο τρόπο επιθυμεί (σκίτσο, στίχοι, πεζό κείμενο κ.λπ.).

- 6. ΠΡΟΑΙΡΕΤΙΚΑ: Αν θέλετε αξιοποιείστε το πρόγραμμα δημιουργία αφίσας [\(glogster\)](http://www.glogster.com/) και ετοιμάστε μια αφίσα (κολάζ) με τα στοιχεία που συγκεντρώσατε για να διακοσμήσετε με αυτή την τάξη σας.
- 7. ΣΩΣΤΕ ΣΤΑ ΑΡΧΕΙΑ ΣΑΣ ΣΤΗΝ ΕΠΙΦΑΝΕΙΑ ΕΡΓΑΣΙΑΣ ΚΑΙ ΣΕ ΦΟΡΗΤΗ ΜΟΝΑΔΑ ΑΠΟΘΗΚΕΥΣΗΣ.

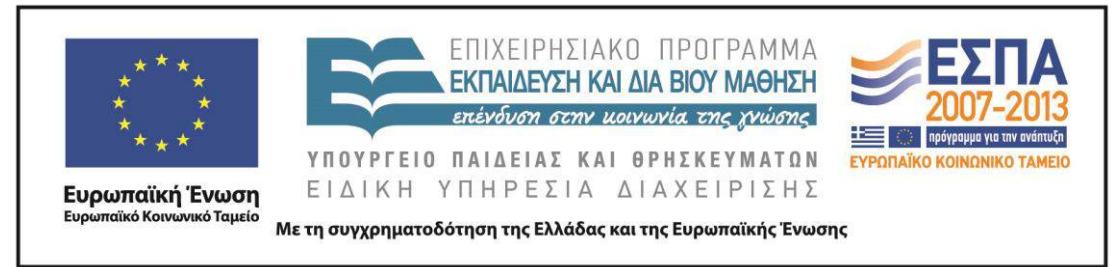

# **ΦΥΛΛΟ ΕΡΓΑΣΙΑΣ**

6 <sup>η</sup> ομάδα: άρχω (ανεμόσκαλα)

ΟΝΟΜΑΤΕΠΩΝΥΜΑ:

ΑΠΟΣΤΟΛΗ: να αναγνωρίσετε τη λέξη του Ξενοφώντα στη νεοελληνική ποίηση, να παρατηρήσετε τη σημασία της και να τη ζωντανέψετε στο δικό σας λόγο.

ΤΡΟΠΟΣ ΕΡΓΑΣΙΑΣ: ομαδικός (ρόλοι: αναγνώστης, γραμματέας/ χειριστής υπολογιστή, συντονιστής, διαμεσολαβητής, εκπρόσωπος)

ΟΔΗΓΙΕΣ:

1. Ανοίξτε τους υπολογιστές και μεταβείτε στη διεύθυνση του Κέντρου Ελληνικής Γλώσσας:

- 2. Επιλέξτε την Ανεμόσκαλα και μεταβείτε στο Συμφραστικό Πίνακα Λέξεων για μείζονες ποιητές.
- 3. Επιλέξτε τον ποιητή Γιώργο Σεφέρη. Στο παράθυρο αναζήτησης γράψτε **άρχω** και πατήστε βρες. Τι παρατηρείτε; Επιστρέψτε γράφοντας **άρχ\*.** Σημειώστε τις λέξεις που εμφανίζονται με το θέμα **αρχ**-, επιλέξτε μία και αναζητήστε τη (βρες). Από τα ποιήματα που εμφανίζονται επιλέξτε ένα (όποιο σας αρέσει) και αντιγράψτε το σε ένα αρχείο (κατά προτίμηση στο ppt).
- 4. Επαναλάβετε την ίδια διαδικασία με τον ποιητή Σινόπουλο. Τι παρατηρείτε;
- 5. Ετοιμάστε ένα αρχείο ppt όπου θα έχετε: 1<sup>η</sup> διαφάνεια τη φωτογραφία του ποιητή και το ποίημα. 2<sup>η</sup> διαφάνεια τη λέξη που αναζητήσατε, τις λέξεις που εμφανίστηκαν και τη λέξη που επιλέξατε. 3<sup>η</sup> διαφάνεια: την κυριολεκτική σημασία της λέξης και τη σημασία που αποκτά (ποιητική χρήση) μέσα στο ποίημα και τη διαφοροποίηση – αν υπάρχει - σε σχέση με την αρχαία ελληνική χρήση, σημασία ή μορφή. 4<sup>η</sup> διαφάνεια: Σκέψεις, ιδέες, νοήματα, ερμηνείες, οτιδήποτε σας δημιουργεί η χρήση της συγκεκριμένης λέξης αλλά

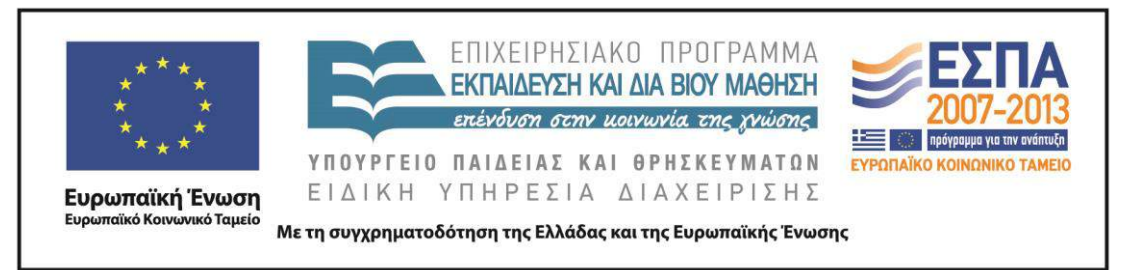

και γενικότερα το ποίημα. Εδώ η ομάδα μπορεί να εκφραστεί με όποιο τρόπο επιθυμεί (σκίτσο, στίχοι, πεζό κείμενο κ.λπ.).

- 6. ΠΡΟΑΙΡΕΤΙΚΑ: Αν θέλετε αξιοποιείστε το πρόγραμμα δημιουργία αφίσας [\(glogster\)](http://www.glogster.com/) και ετοιμάστε μια αφίσα (κολάζ) με τα στοιχεία που συγκεντρώσατε για να διακοσμήσετε με αυτή την τάξη σας.
- 7. ΣΩΣΤΕ ΣΤΑ ΑΡΧΕΙΑ ΣΑΣ ΣΤΗΝ ΕΠΙΦΑΝΕΙΑ ΕΡΓΑΣΙΑΣ ΚΑΙ ΣΕ ΦΟΡΗΤΗ ΜΟΝΑΔΑ ΑΠΟΘΗΚΕΥΣΗΣ.

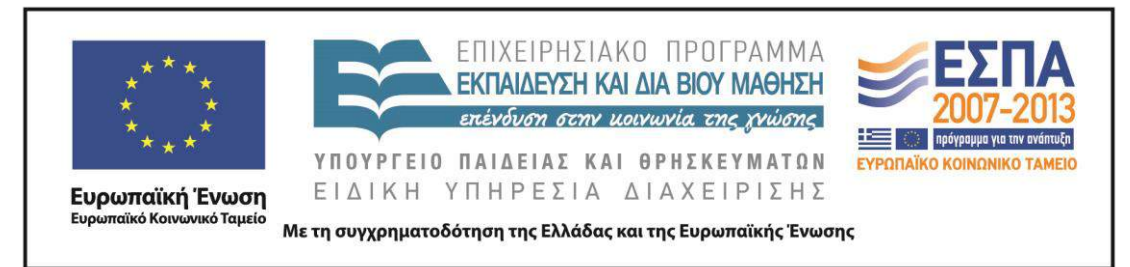

5 <sup>η</sup>φάση: στην αίθουσα της τάξης

# **ΦΥΛΛΟ ΕΡΓΑΣΙΑΣ: Με αφορμή μια λέξη**

ΟΝΟΜΑΤΕΠΩΝΥΜΟ:

ΤΡΟΠΟΣ ΕΡΓΑΣΙΑΣ: ατομικός.

ΟΔΗΓΙΕΣ:

1. Παρακολουθήστε προσεκτικά την ανάγνωση του κειμένου του Τζιάνι Ροντάρι, «Η πέτρα στη λίμνη», και διευκρινίστε με τη βοήθεια του καθηγητή σας τυχόν απορίες σας.

2. Παρακολουθήστε την ανάγνωση του ποιήματος «Το βοτάνι» και διευκρινίστε τυχόν απορίες σας.

Το βοτάνι<sup>1</sup>

*Στα 1917 οδοιπορούσαν στην προσηλιακή Μάνη*

*ο Καζαντζάκης με τον Σικελιανό*

*μυθικοί και νέοι*

*στα μονοπάτια και τα βήματα του Γιώργη του Ζορμπά*

*στην Πραστοβά γύρω από το ορυχείο του λιγνίτη.*

*Τα βράδια κατέλυαν στον πάναστρο μυχό της* 

*Καλογριάς* 

*στην άκρη δεξιά σ' εκείνο το μικρό σπιτάκι.*

*Οδοιπορούσαν θεϊκοί – αν λένε θεϊκό τον Σικελιανό όσοι τον είδαν να βαδίζει στην Ομόνοια – και αποθαύμαζαν, όπως θαυμάζει ακόμα όποιος πατά αυτή τη γη, τη θάλασσα απροσμέτρητη τις πλάτες του Ταΰγετου*

 $\overline{a}$ 1 Γιώτα Αργυροπούλου, *Ποιητών και Αγίων Πάντων*, Μεταίχμιο, 2013, σελ 53-4

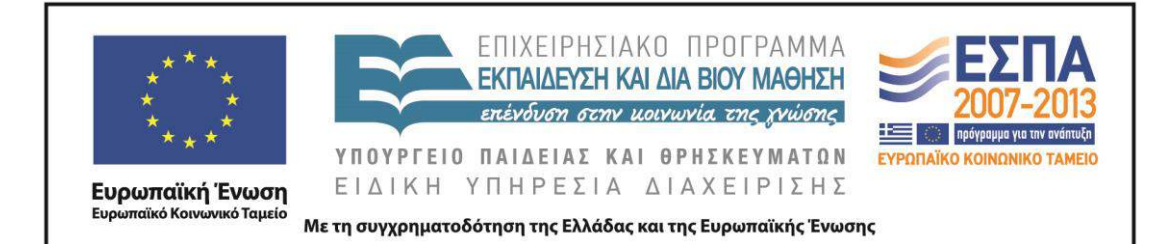

*πύργους και χωριά, κι ένα αεράκι να φυσά θυμάρι. Στο δρόμο τους έκοψαν ένα βοτάνι, το μυρίσανε κι όσους συναπάντησαν το αναγνωρίζαν το βλέπαν στα χωράφια τους δεν ήξερε κανένας τα' όνομά του. Μόνο στα μύχια του Ταΰγετου, τους έδειξαν ψηλά σ' ένα χωριό, τα ξέρει μια γερόντισσα ονοματίζει τα βοτάνια ένα προς ένα. Περάσανε ανθρώπους με τα ζωντανά τους -στο χέρι το κλαράκι ακόμη ανονομάτιστο – άκουσαν την καμπάνα.*

*Η μανιάτισσα κυρά αποχαιρέτησε του τόπου της τις πέτρες και τα βότανα για τα πηχτά τα μαλακά σκοτάδια. Χτυπούσε η καμπάνα πένθιμα.*

*Σήμερα κηδεύουμε μια λέξη ελληνική είπαν επίσημα οι δυο τους.*

3. Γράψτε μια παράγραφο με αφορμή μια λέξη. Μπορείτε να χρησιμοποιήσετε σαν πηγή έμπνευσης οποιαδήποτε λέξη από όσες παρακολουθήσαμε να ταξιδεύουν στους αιώνες (**κακώς, άγω, ελεύθερος, πολίτης, ηγούμαι, άρχω)** ή και κάποια δικής σας προτίμησης.

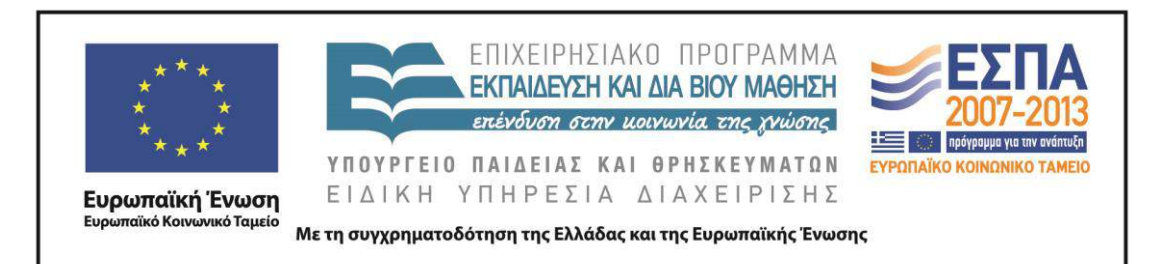

4. Η παράγραφος μπορεί να γραφτεί α) είτε με αναφορική χρήση της γλώσσας και δοκιμιακό ύφος δηλ: *Η λέξη «ελεύθερος» είναι μια ελληνική λέξη που ταξιδεύει στο χρόνο. Αρχικά σήμαινε…* (όπου θα εκθέτετε τις πληροφορίες που συγκεντρώσατε στα προηγούμενα μαθήματα) και β) με ποιητική χρήση και ύφος στοχαστικό. *Κανείς δεν είναι ελεύθερος πραγματικά…* ή *Στο Σεφέρη, όσο κι αν φανεί παράξενο ούτε μια φορά δεν απαντά η λέξη ελεύθερος. Αντίθετα βρίσκουμε το «ελεύθερο χέρι», «ελεύθεροι έλληνες», «ελεύθερο σκύλο»…* Ή *Στον Ερωτόκριτο ο φόβος της Αρετής είναι μην «κακοθανατίσει» κατά τον Σεφέρη, αλλά η παμπάλαια λέξη «κακός» απαντάται σε πολύ περισσότερες εκδοχές. Έτσι …*

ΠΑΡΑΓΩΓΗ ΛΟΓΟΥ:

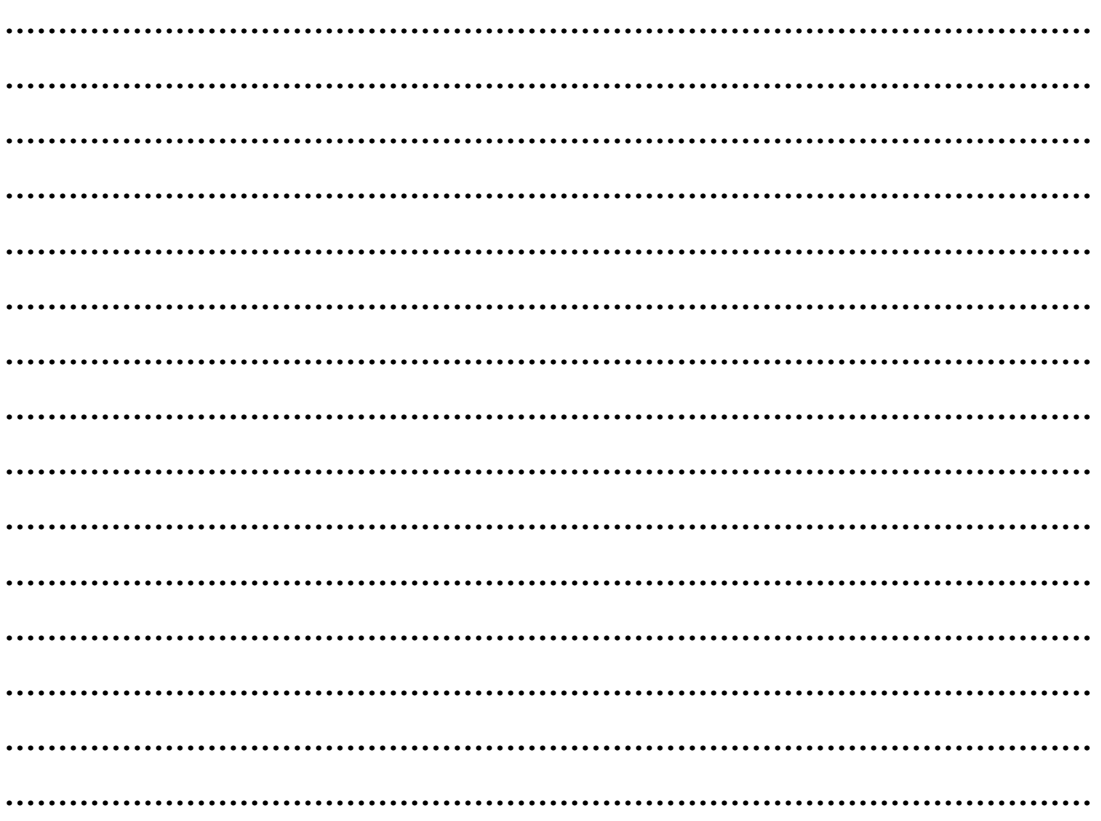

ΚΕΝΤΡΟ ΕΛΛΗΝΙΚΗΣ ΓΛΩΣΣΑΣ Υπουργείο Παιδείας & Θρησκευμάτων

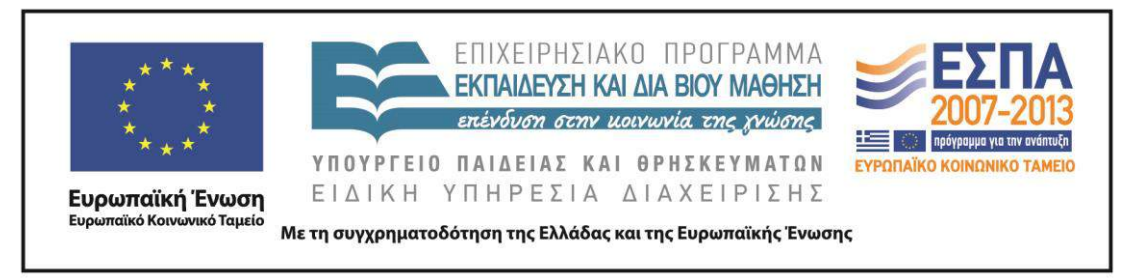

#### **Ζ. ΑΛΛΕΣ ΕΚΔΟΧΕΣ**

Σε αυτή την εκδοχή του σεναρίου οι παρουσιάσεις των εργασιών των μαθητών σε μορφή PowerPoint κράτησαν ένα ξεχωριστό δίωρο.

#### **Η. ΚΡΙΤΙΚΗ**

Τα δυνατά στοιχεία του σεναρίου είναι η καλλιέργεια των μεταγνωστικών ικανοτήτων των μαθητών, η εξοικείωσή τους με εφαρμογές ηλεκτρονικού γραφείου και με την ιστοσελίδα της Πύλης για την Ελληνική Γλώσσα, αλλά, κυρίως, η καλλιέργεια των επικοινωνιακών τους δεξιοτήτων, όταν παρουσιάζουν προφορικά το PowerPoint στην ολομέλεια. Εξίσου σημαντικό είναι το τελικό στάδιο, καθώς μέσα από το κείμενο του Ροντάρι οι μαθητές έχουν την ευκαιρία να ξεδιπλώσουν το δημιουργικό τους ταλέντο χρησιμοποιώντας τη φαντασία τους στο μέγιστο βαθμό.

#### **Θ. BΙΒΛΙΟΓΡΑΦΙΑ**

Κουτσογιάννης, Δ. 2012. Ο ρόμβος της γλωσσικής εκπαίδευσης. Στο *Μελέτες για την ελληνική γλώσσα, Πρακτικά της 32ης συνάντησης του Τομέα Γλωσσολογίας*, Α.Π.Θ. Θεσσαλονίκη: ΙΝΣ.

Παυλίδου, Μ. 2013α. *Ομαδοσυνεργατική διδασκαλία: Μια προσέγγιση με άξονα τον γραμματισμό και τον σχολικό λόγο*. Θεσσαλονίκη: Κέντρο Ελληνικής Γλώσσας.

Παυλίδου, Μ. 2013β. *Γλωσσοδιδακτικά ρεύματα και αξιοποίηση των ΤΠΕ*. Θεσσαλονίκη: Κέντρο Ελληνικής Γλώσσας.